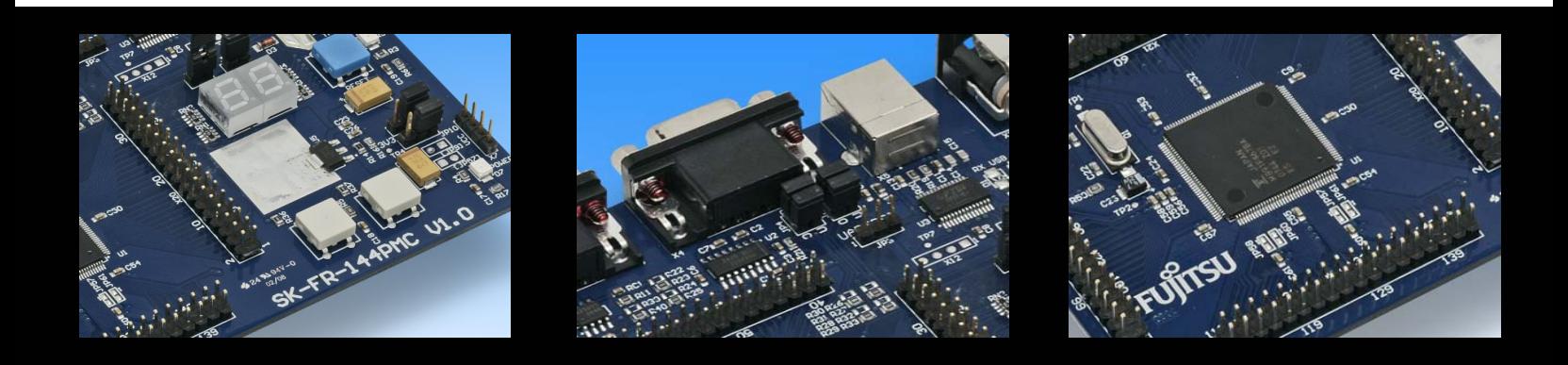

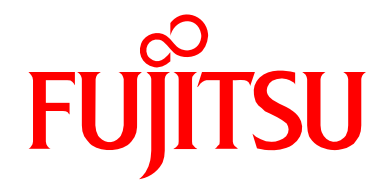

# SK-FR-144PMC-91467B

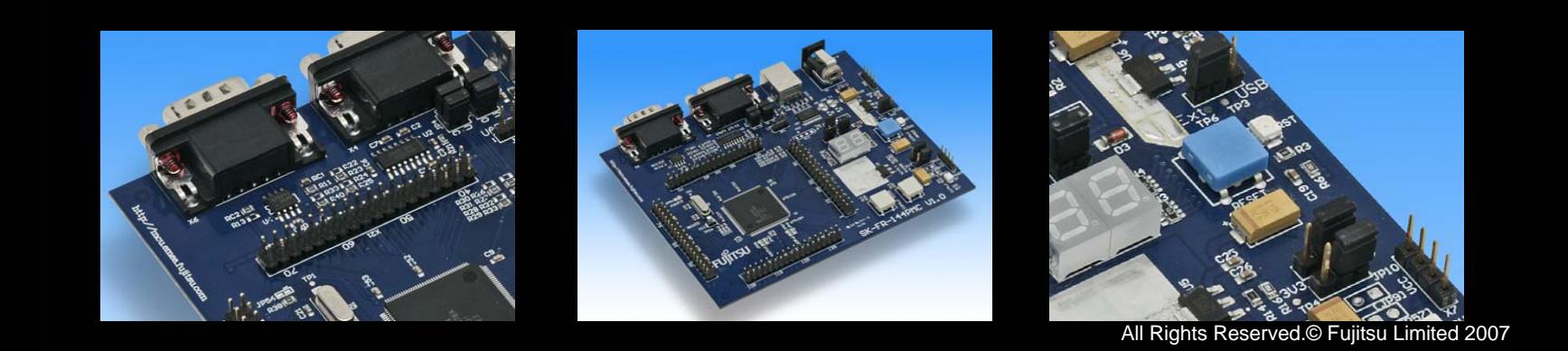

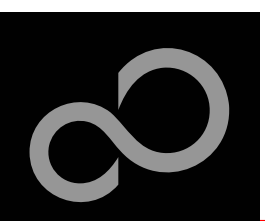

### **Overview**

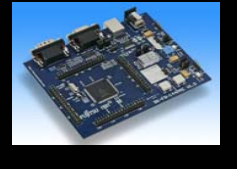

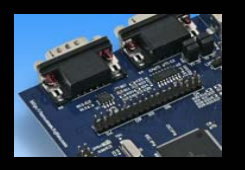

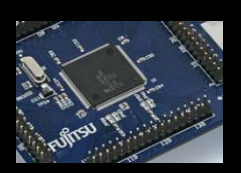

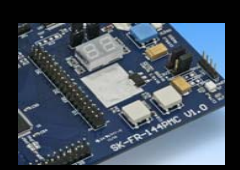

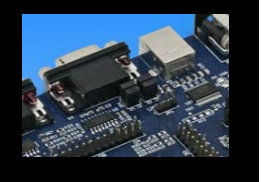

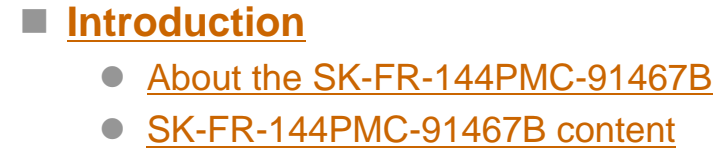

- Test it
- The hardware
- The software

### **Try yourself**

- Software examples
- Program download
- New project

### **Optional tools**

**Emulator, Programmer, etc.** 

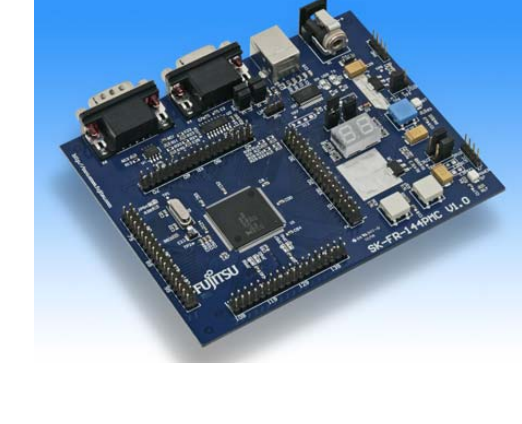

- **Additional documents**
	- Schematic 'SK-FR-144PMC-91467B'
	- Data sheet MB91467BA
	- Hardware manual MB91460 Series
	- AppNote 'mb91v460\_getting\_started'
	- AppNote 'start91460'

**Contacts**

Fujitsu Microelectronics Europe - http://emea.fujitsu.com/microelectronics

All Rights Reserved.© Fujitsu Limited 2007

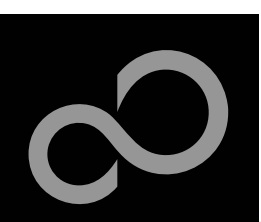

# About the SK-FR-144PMC-91467B

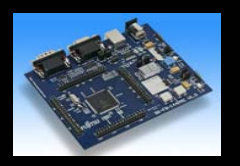

■ The SK-FR-144PMC-91467B is a low-cost evaluation board **based on the Fujitsu FR microcontroller MB91460 Series**

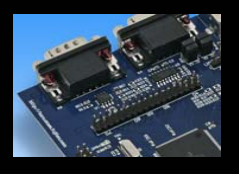

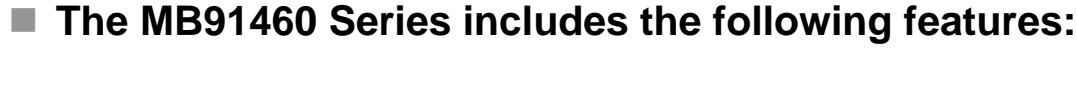

- Up to 2112 KByte Flash Memory
- Up to 96 KByte RAM
- z Up to 6 CAN controller ISO11898-1 and ISO11898-2
- Up to 8 LIN-USART interfaces
- Four <sup>2</sup>C interfaces
- **Timers (ICUs, OCUs, PPGs, others)**
- $\bullet$  ADC
- $\bullet$  External interrupts
- $\bullet$  External bus I/F

Fujitsu Microelectronics Europe - http://emea.fujitsu.com/microelectronics

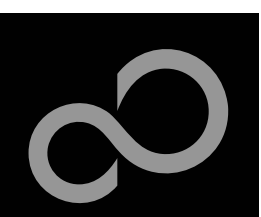

# About the SK-FR-144PMC-91467B

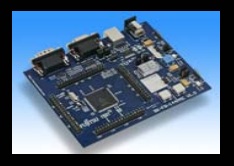

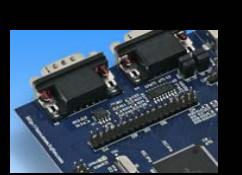

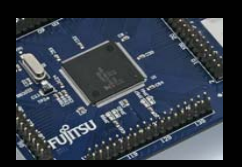

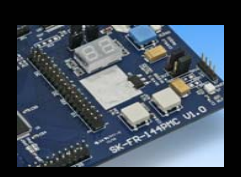

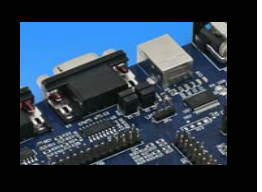

# ■ The SK-FR-144PMC-91467B board includes the following

- Microcontroller MB91F467B
- **1x UART-Transceiver (SUB-D9 connector)**
- 1x USB to serial converter
- **1x High-speed CAN-Transceiver (SUB-D9 connector)**
- 2x LED-Display (7-Segment)
- 2x 'User'-button

**features:**

- 1x 'Reset'-button, 'Reset'-LED
- All 144 pins routed to pin-header
- On-board 5V and 3V voltage regulators, 'Power'-LED
- USB power-supply (external power supply possible)
- $\bullet$  The external bus I/F can be enabled optionally

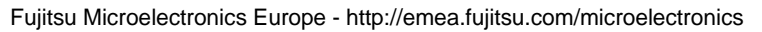

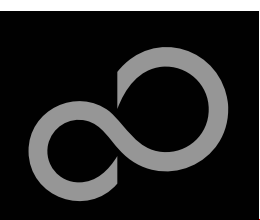

# SK-FR-144PMC-91467B content

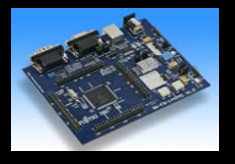

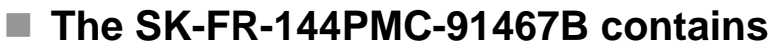

- SK-FR-144PMC-91467B evaluation board
- USB cable
- Mini CD with documentation and software examples
- CD with demoversion of Accemic MDE2006

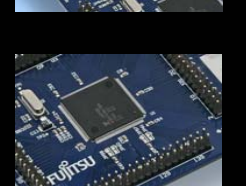

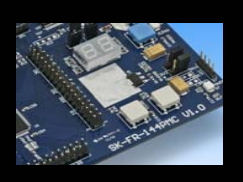

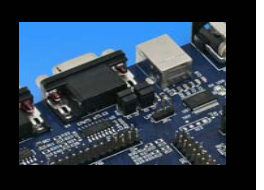

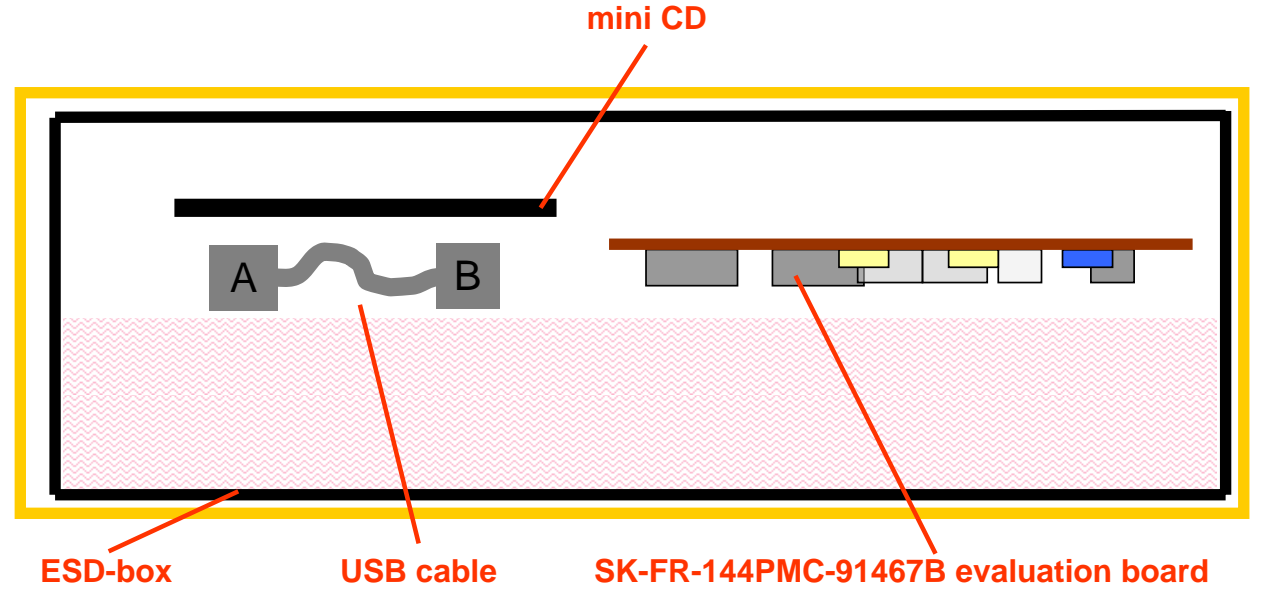

Fujitsu Microelectronics Europe - http://emea.fujitsu.com/microelectronics

All Rights Reserved.© Fujitsu Limited 2007

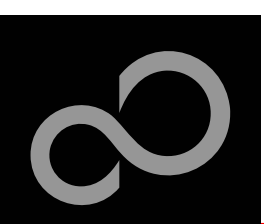

### Test it

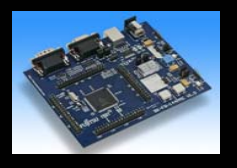

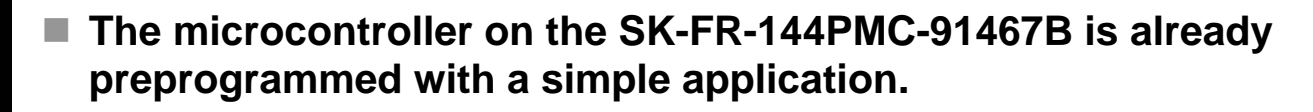

- Connect the USB cable to your PC and the SK-FR-144PMC-91467B
- Install the USB driver from the CD
- Press the , Reset'- Button
- The SK-FR-144PMC-91467B will start counting from 00 to 99.
- The count direction can be changed by pressing the key buttons.

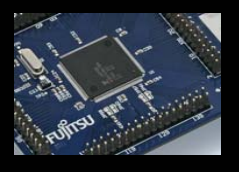

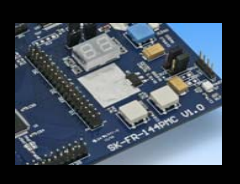

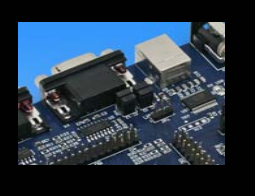

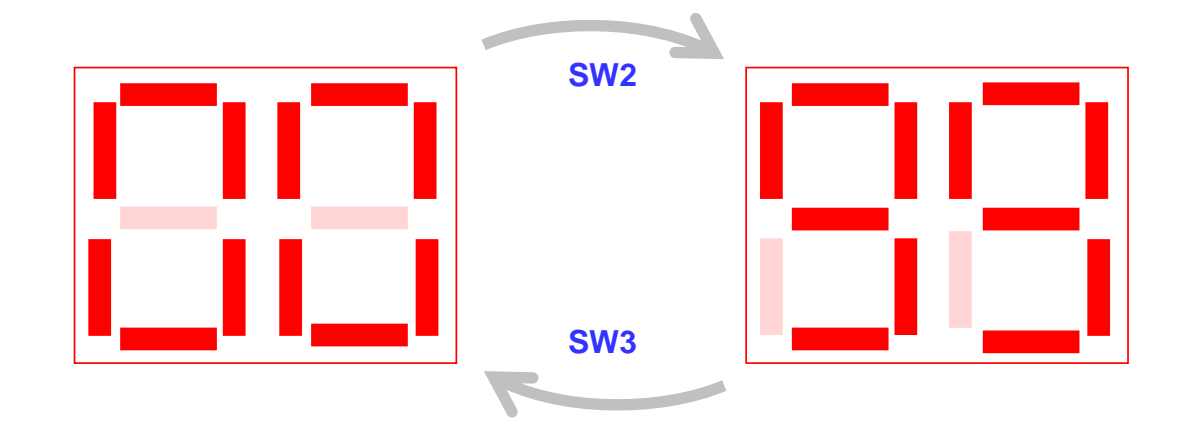

Fujitsu Microelectronics Europe - http://emea.fujitsu.com/microelectronics

All Rights Reserved.© Fujitsu Limited 2007

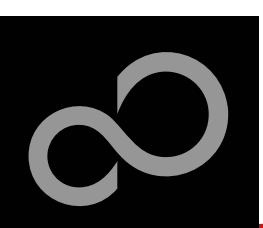

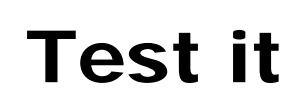

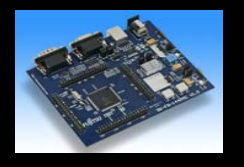

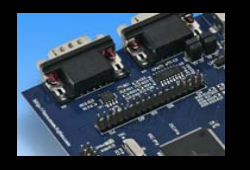

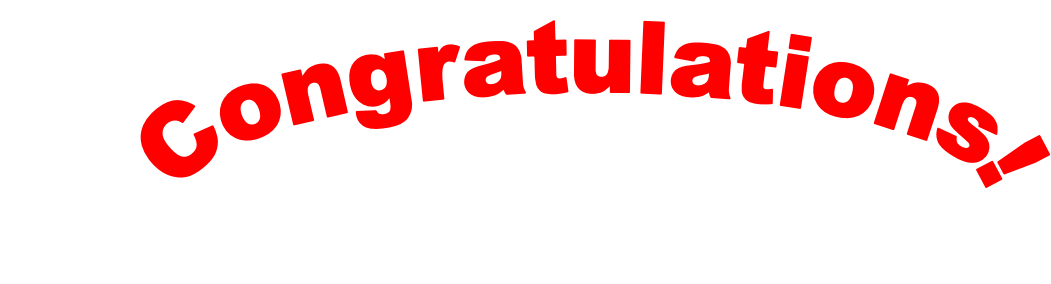

- **You finished successfully the first test**
- Now you will get more details about the SK-FR-144PMC-91467B

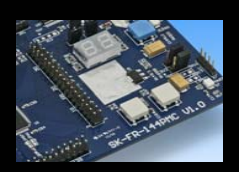

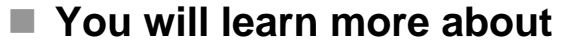

- The on-board features
- $\bullet$  How to program the Flash
- $\bullet$  How to start your own application

Fujitsu Microelectronics Europe - http://emea.fujitsu.com/microelectronics

All Rights Reserved.© Fujitsu Limited 2007

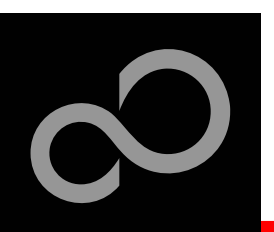

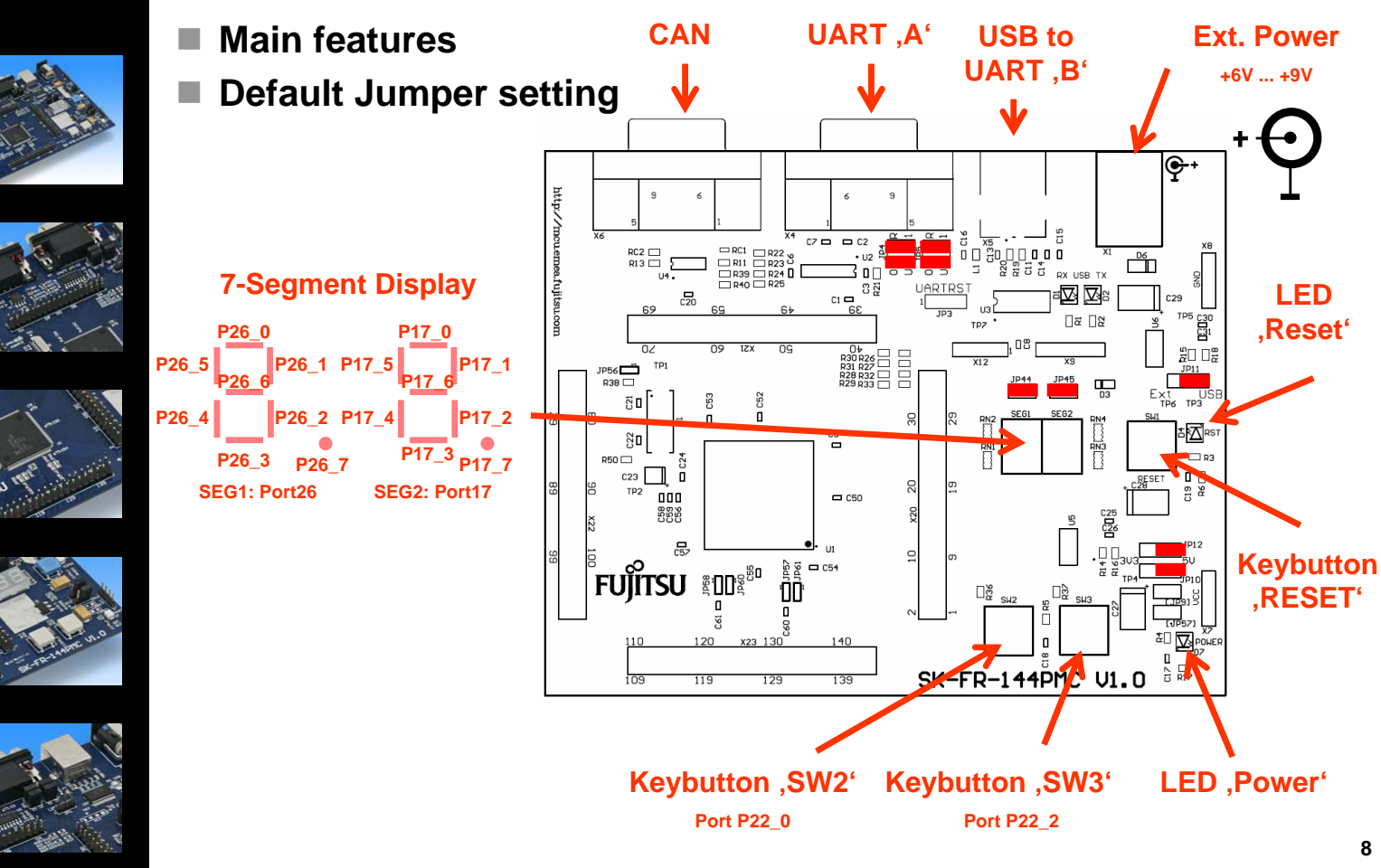

Fujitsu Microelectronics Europe - http://emea.fujitsu.com/microelectronics

All Rights Reserved.© Fujitsu Limited 2007

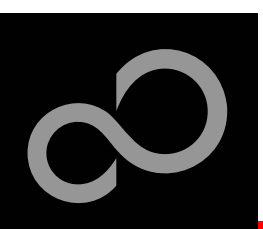

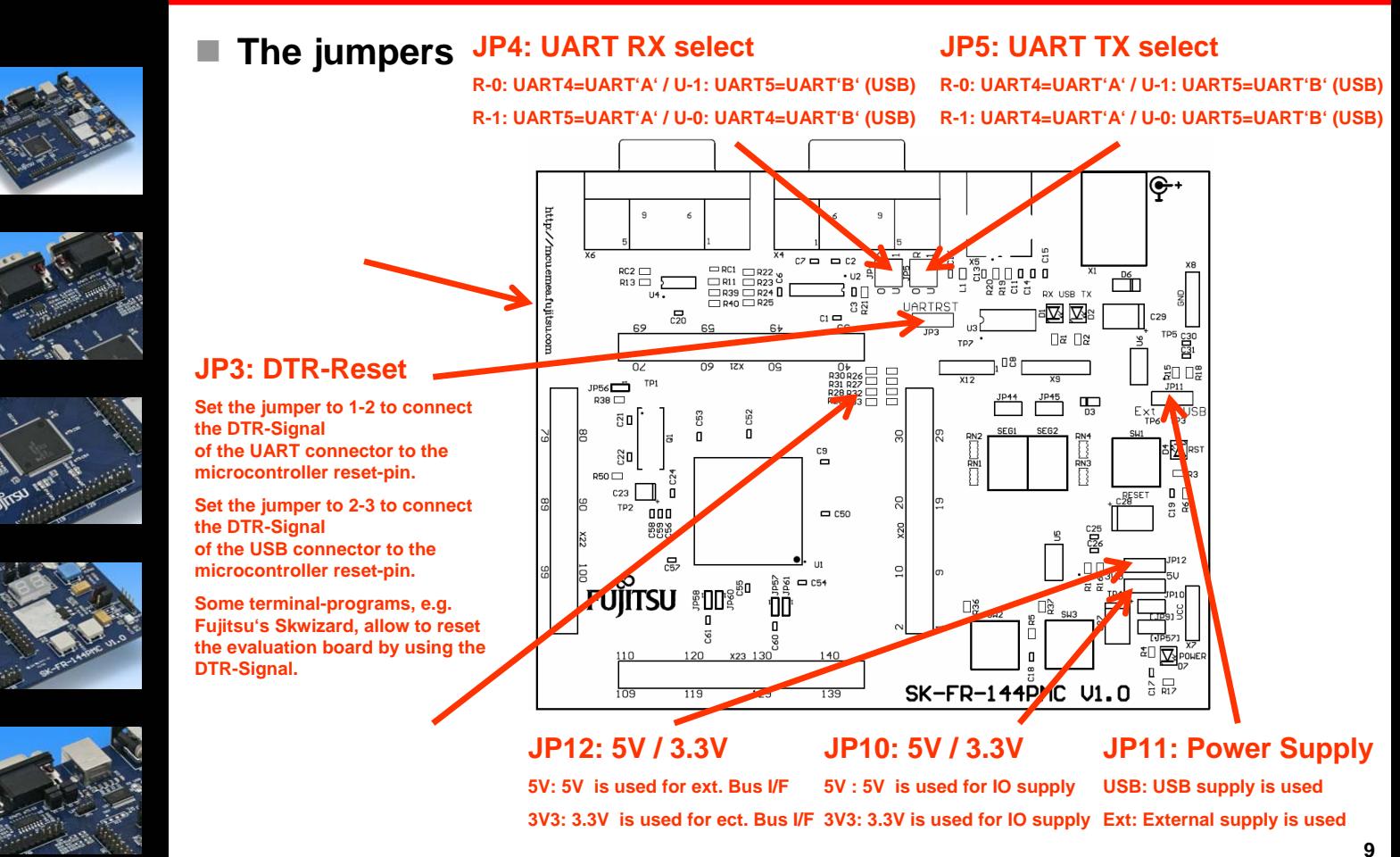

Fujitsu Microelectronics Europe - http://emea.fujitsu.com/microelectronics

All Rights Reserved.© Fujitsu Limited 2007

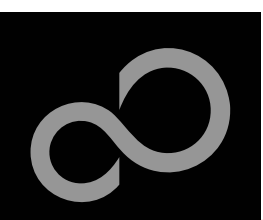

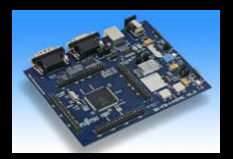

### **JP4, JP5 : UART selection**

- UART4 and UART5 of the microcontroller can be used together with a typical RS232 SUB-D9 connector and a serial/USB converter
- The jumpers JP4 and JP5 routes the channel to the connector

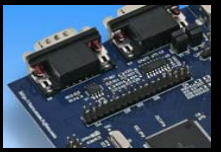

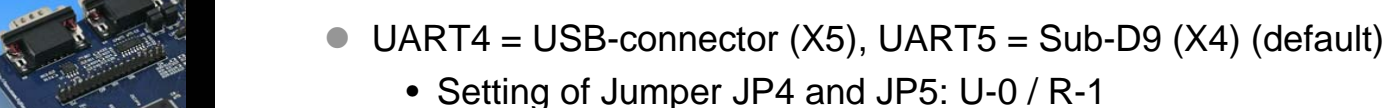

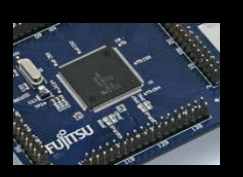

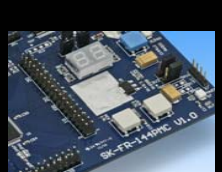

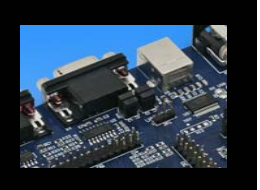

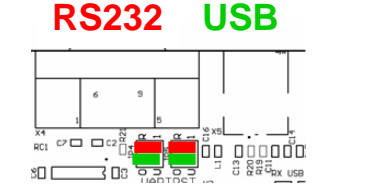

**(default)**

- $UART4 = Sub-D9 (X4), UART5 = USB-connector (X5)$ 
	- Setting of Jumper JP4 and JP5: U-1 / R-0

**RS232 USB**

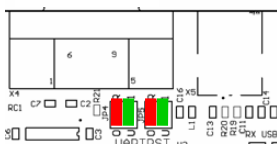

Fujitsu Microelectronics Europe - http://emea.fujitsu.com/microelectronics

All Rights Reserved.© Fujitsu Limited 2007

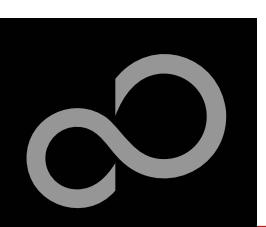

**The microcontroller pins [MD3=0]**

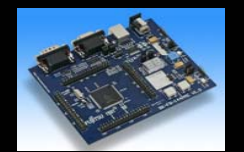

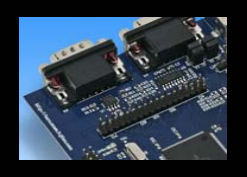

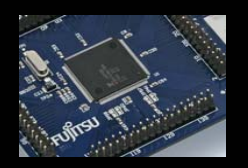

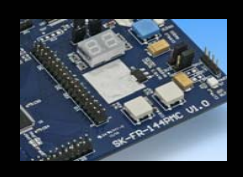

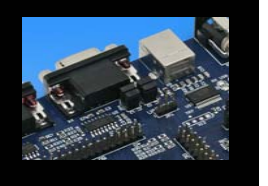

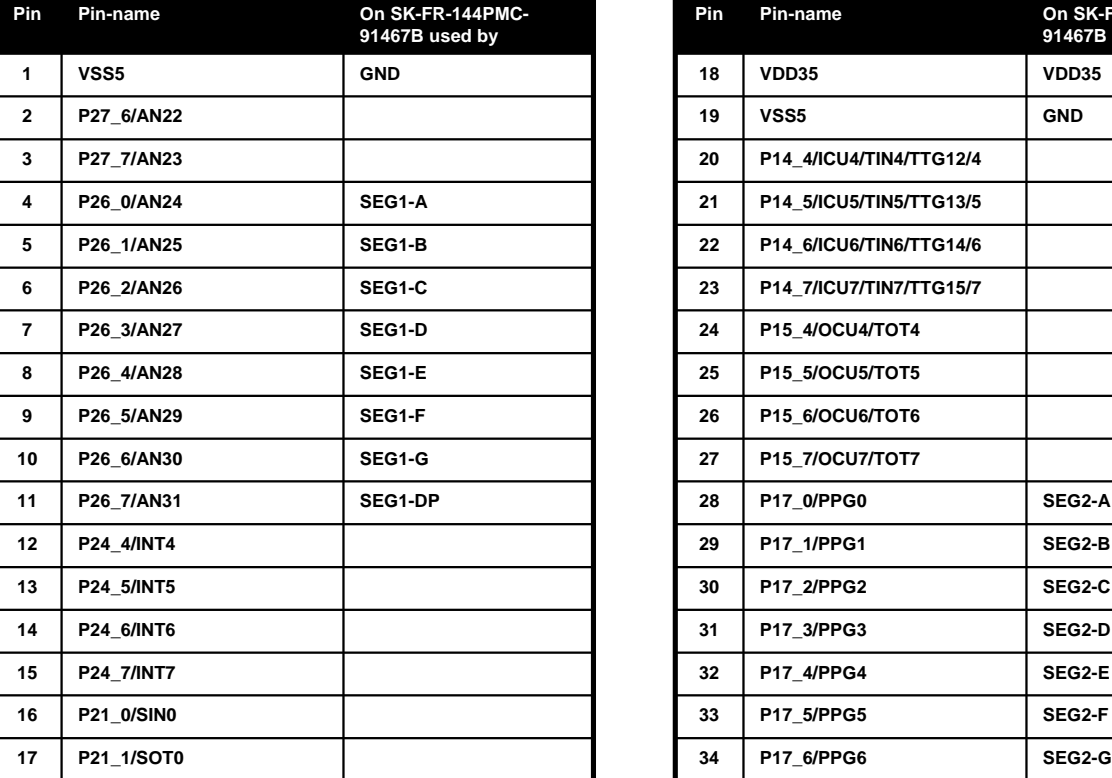

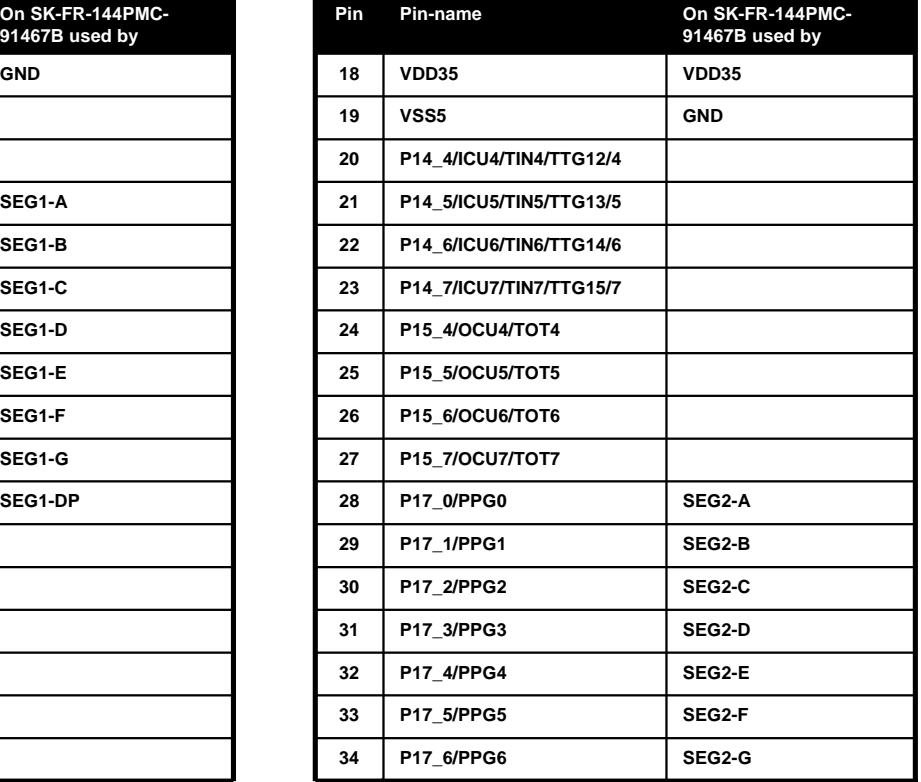

Fujitsu Microelectronics Europe - http://emea.fujitsu.com/microelectronics

All Rights Reserved.© Fujitsu Limited 2007

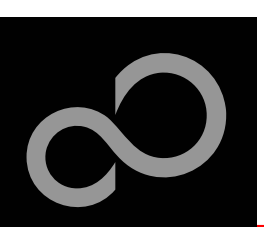

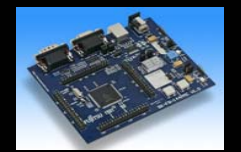

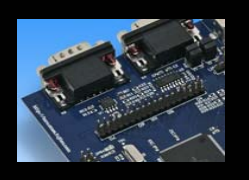

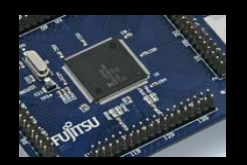

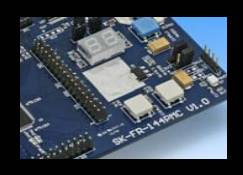

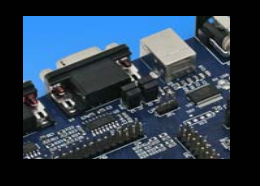

### **The microcontroller pins (cont'd)**

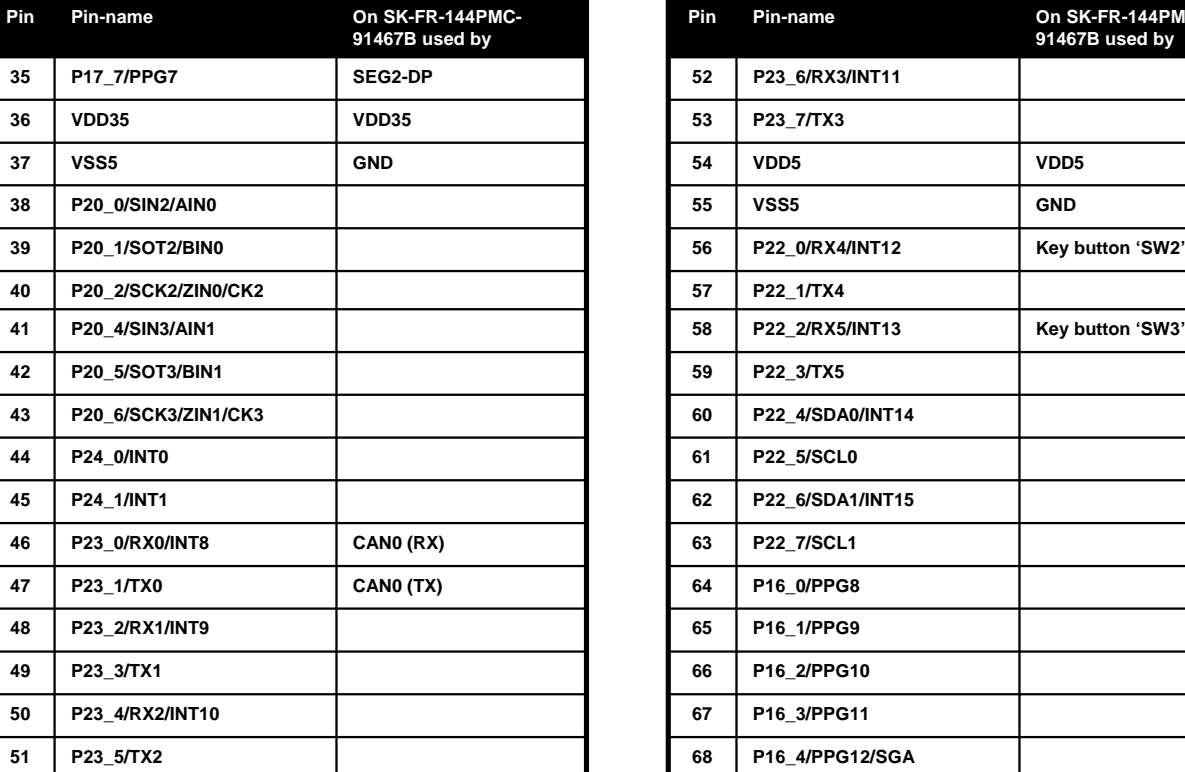

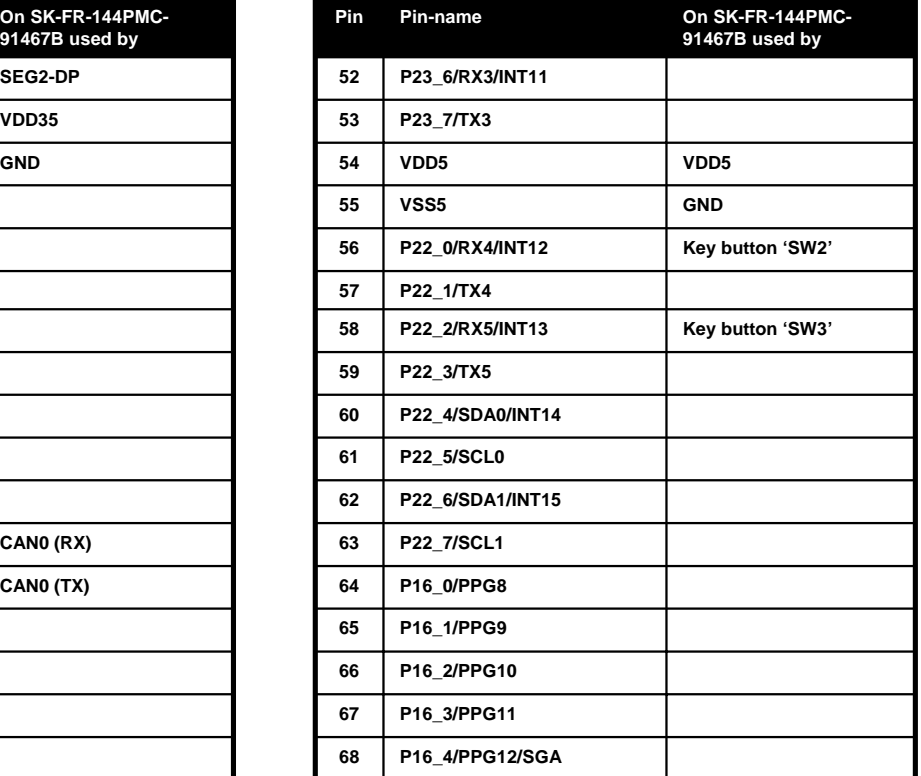

Fujitsu Microelectronics Europe - http://emea.fujitsu.com/microelectronics

All Rights Reserved.© Fujitsu Limited 2007

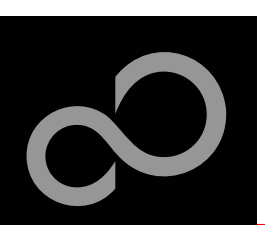

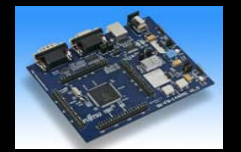

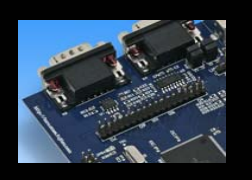

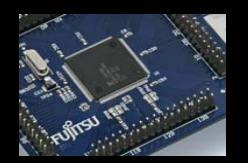

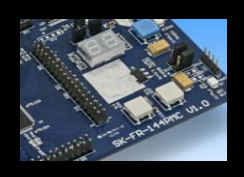

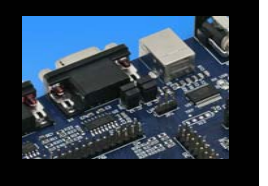

### **The microcontroller pins (cont'd)**

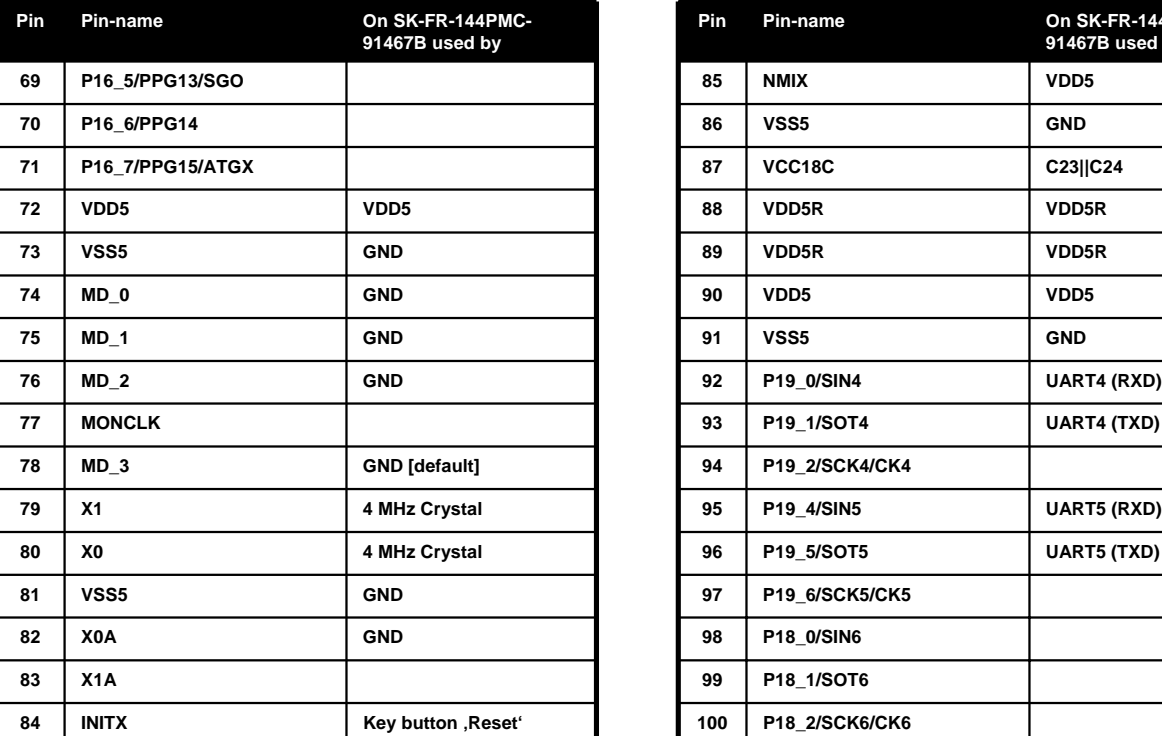

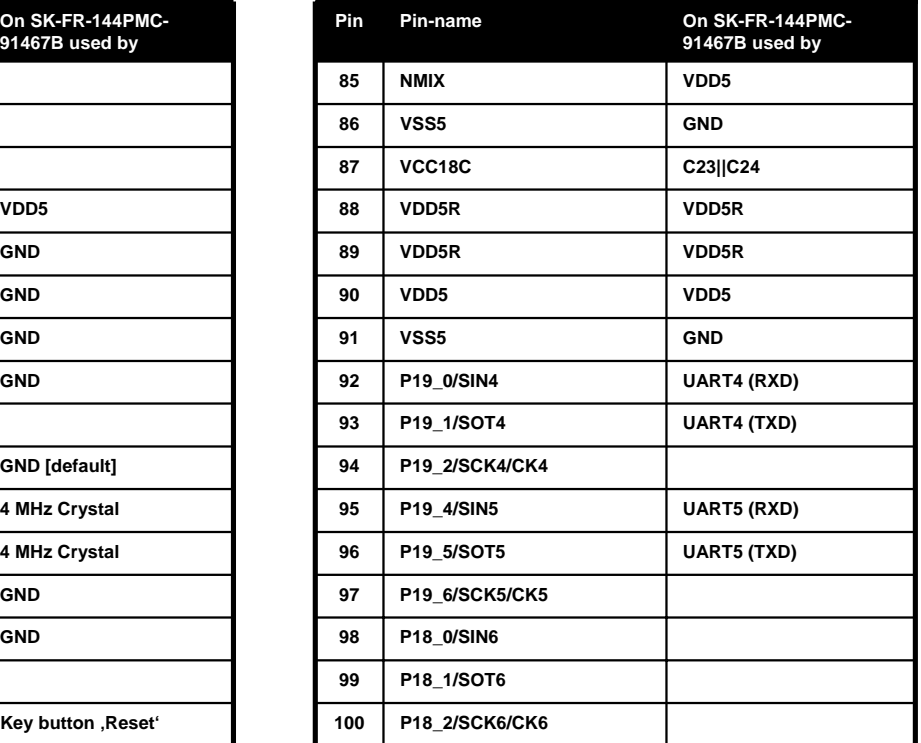

Fujitsu Microelectronics Europe - http://emea.fujitsu.com/microelectronics

All Rights Reserved.© Fujitsu Limited 2007

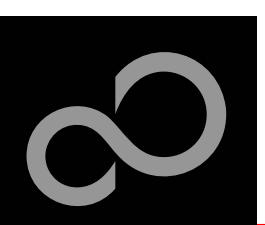

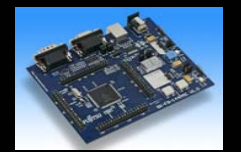

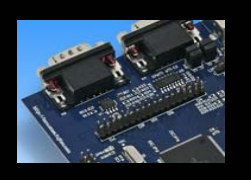

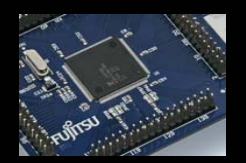

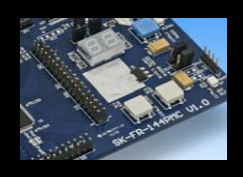

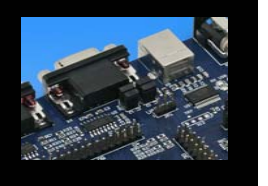

### **The microcontroller pins (cont'd)**

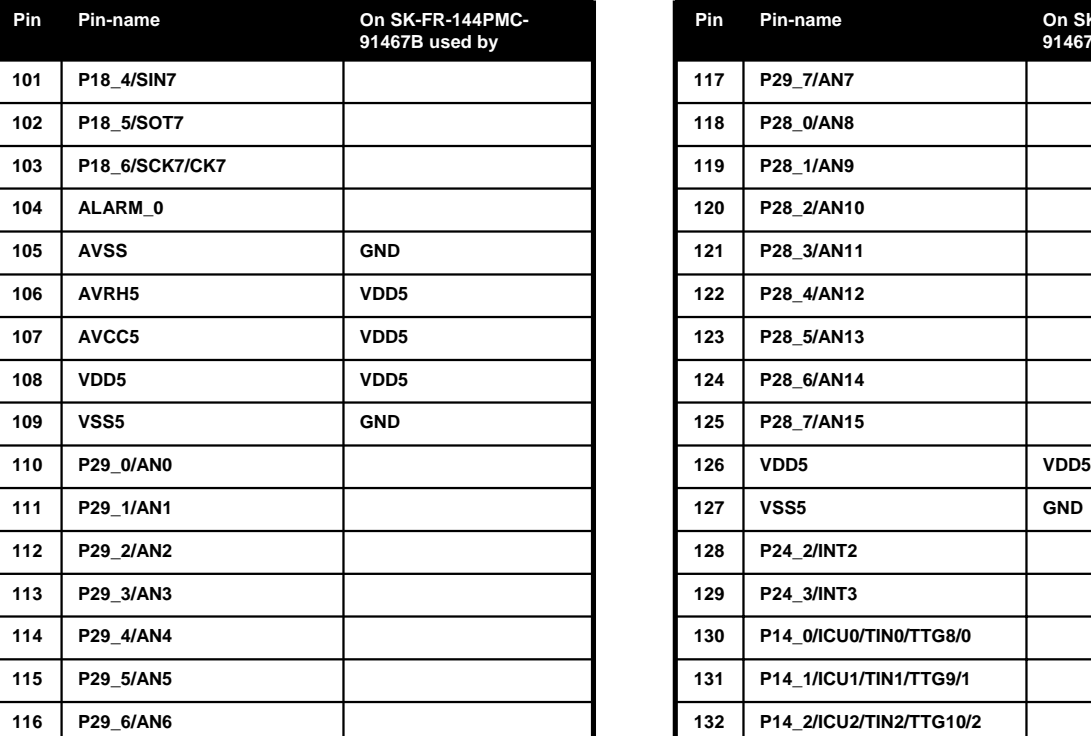

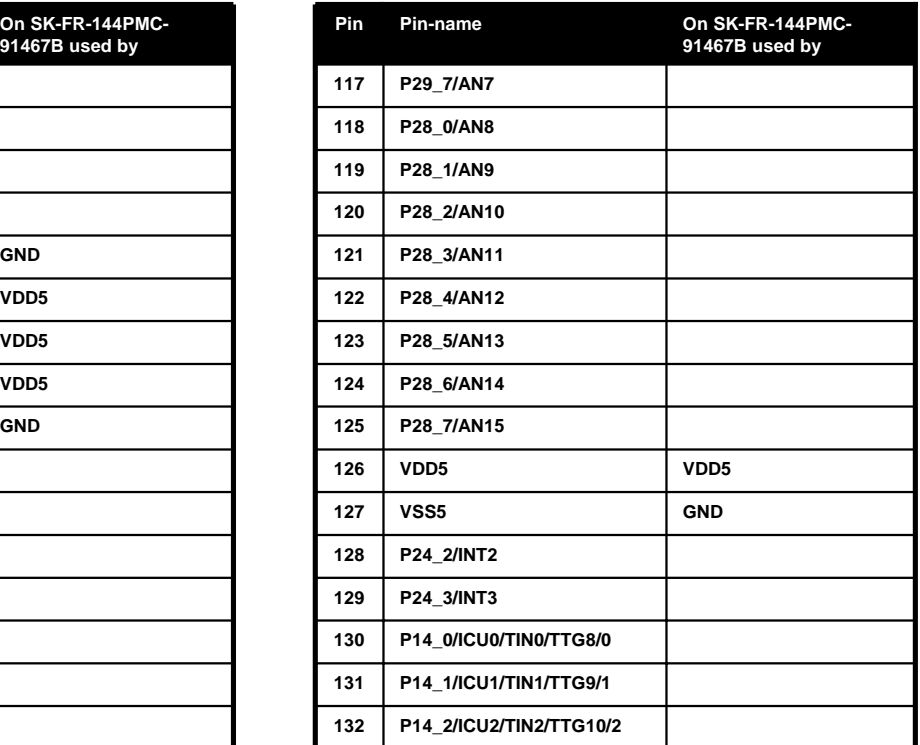

Fujitsu Microelectronics Europe - http://emea.fujitsu.com/microelectronics

All Rights Reserved.© Fujitsu Limited 2007

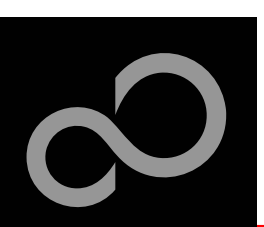

**The microcontroller pins (cont'd)**

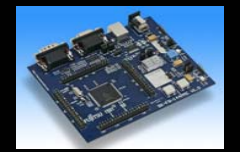

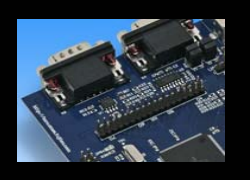

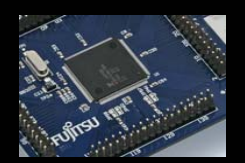

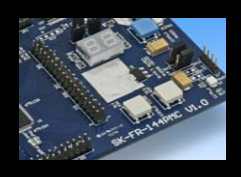

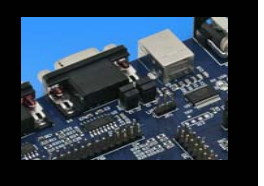

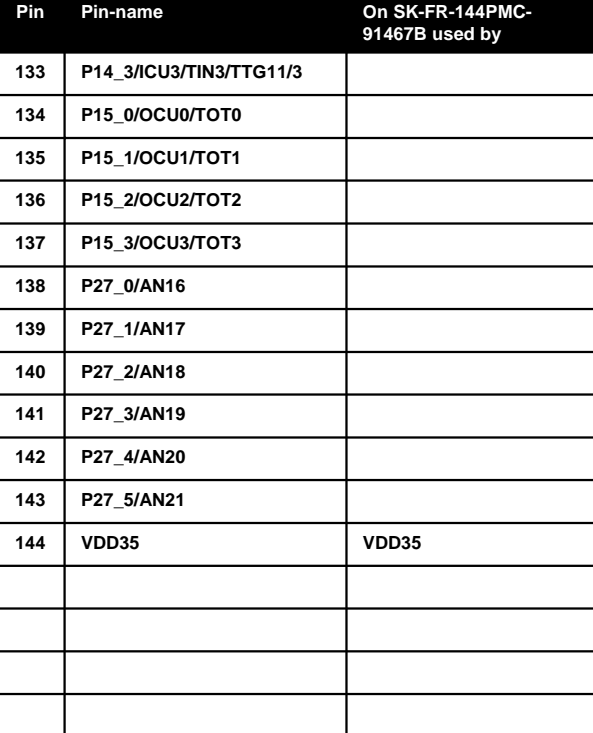

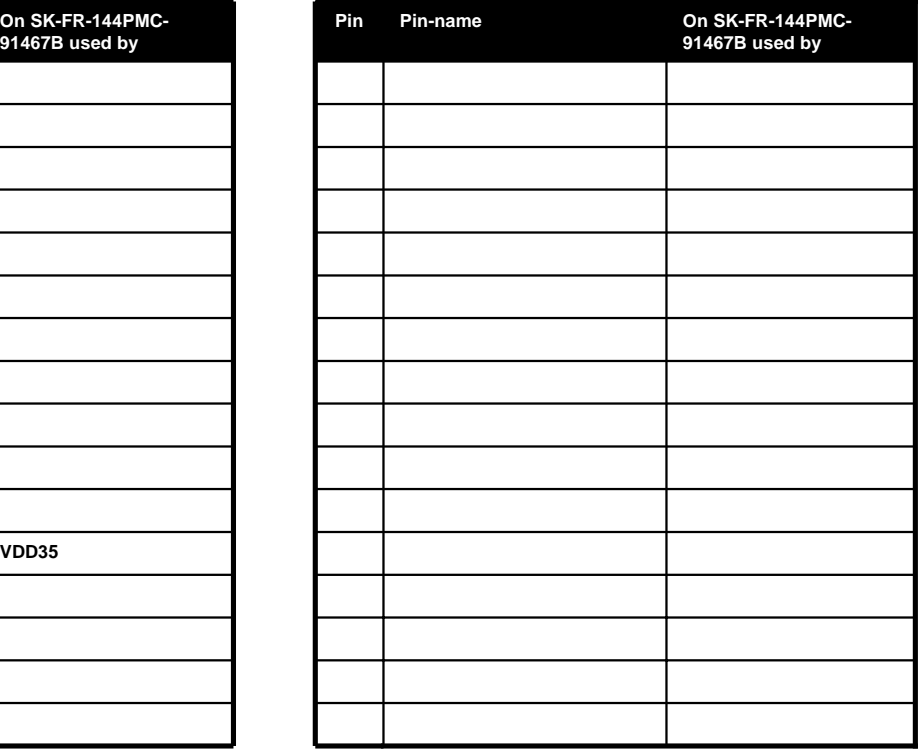

Fujitsu Microelectronics Europe - http://emea.fujitsu.com/microelectronics

All Rights Reserved.© Fujitsu Limited 2007

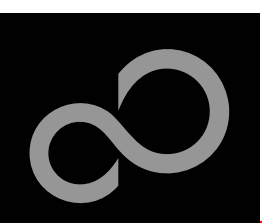

### The Software

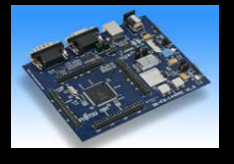

### **The SK-FR-144PMC-91467B CD includes the following software:**

- Softune Workbench (development platform for Fujitsu microcontroller)
- MCU Flash programmer tool for MB91F467B
- USB driver for on board USB-to-RS232 converter
- Utilities (SKwizard terminal, etc.)
- Software examples for the SK-FR-144PMC-91467B

### ■ Additionally you can order the latest "Fujitsu MICROS DVD"

- Includes documentation & software for all Fujitsu microcontrollers
- Please contact your local distributor

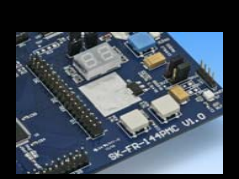

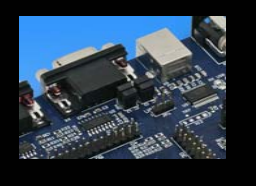

### **Please check our dedicated microcontroller website**  http://mcu.emea.fujitsu.com

- for updates of the Flash programmer tool, utilities and examples
- for data sheets, hardware manuals, application notes, etc.

Fujitsu Microelectronics Europe - http://emea.fujitsu.com/microelectronics

All Rights Reserved.© Fujitsu Limited 2007

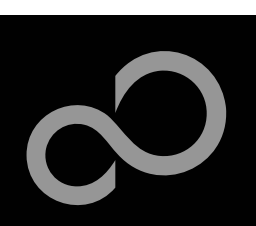

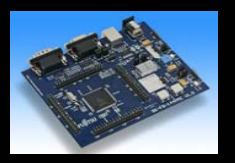

### ■ Connect the SK-FR-144PMC-91467B to your PC's USB port

- Windows will 'Found New Hardware: SK-FR-144PMC-91467B' and the Hardware Wizard should start automatically
	- **Note: The installation procedure may differ with different operating systems**

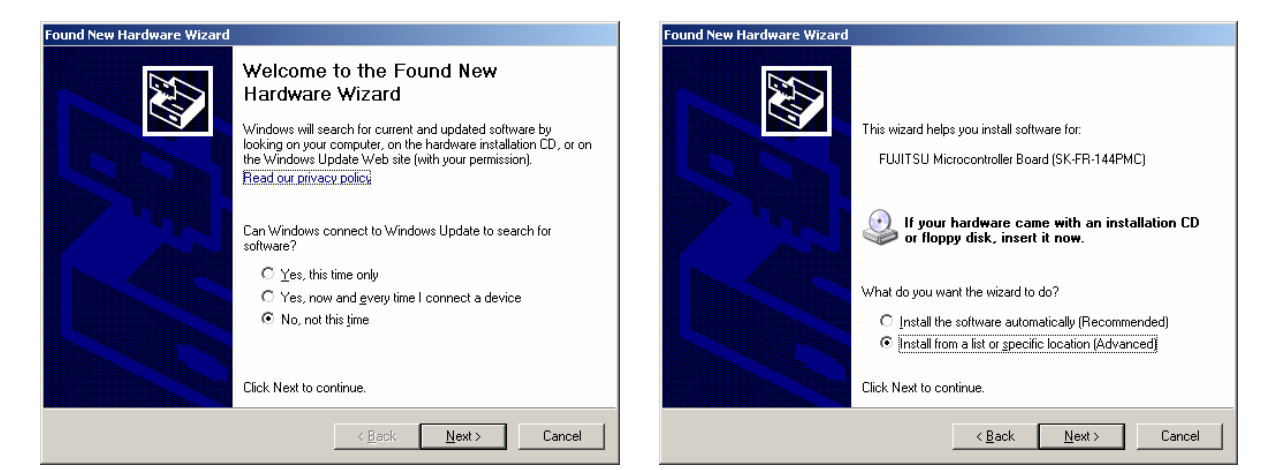

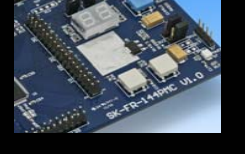

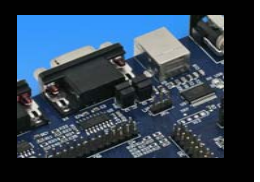

- Do not connect to Windows Update to search for software
- Select 'Install from a list or specific location (Advanced)'
- Within next windows select 'Search for the best driver' and browse on the CD to the folder 'drive:\...\USB-Driver\Win2000\_XP\_Vista\_Fujitsu

Fujitsu Microelectronics Europe - http://emea.fujitsu.com/microelectronics

All Rights Reserved.© Fujitsu Limited 2007

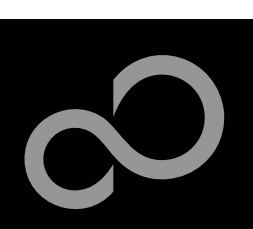

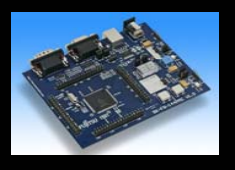

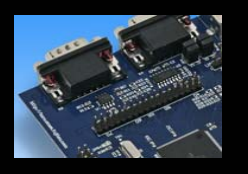

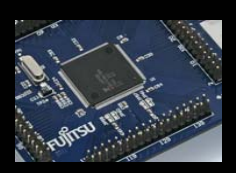

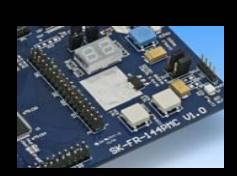

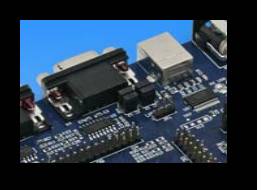

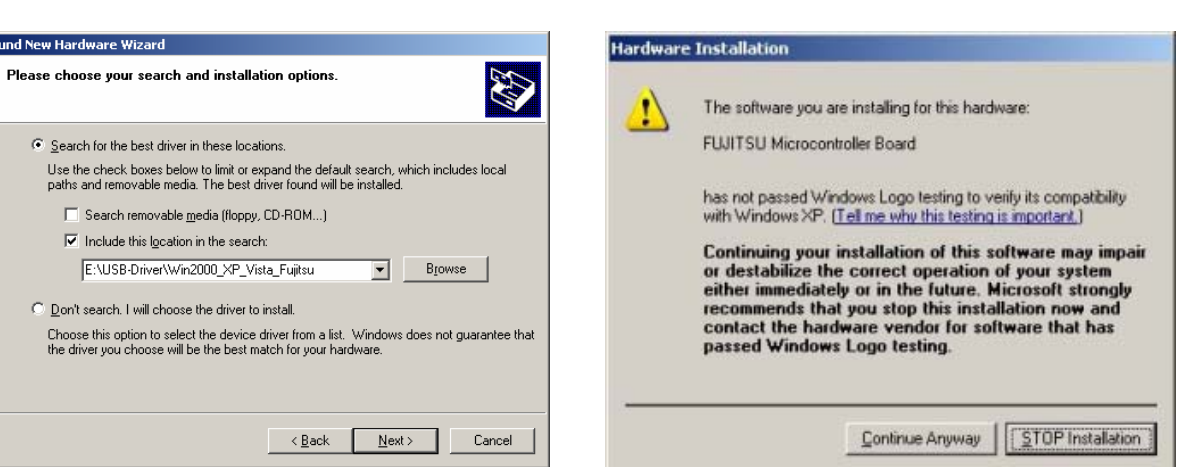

- 'Continue anyway' although the Windows Logo test may not be passed
- $\bullet$  Windows completes the installation by copying some files
- z 'Finish' will close the window

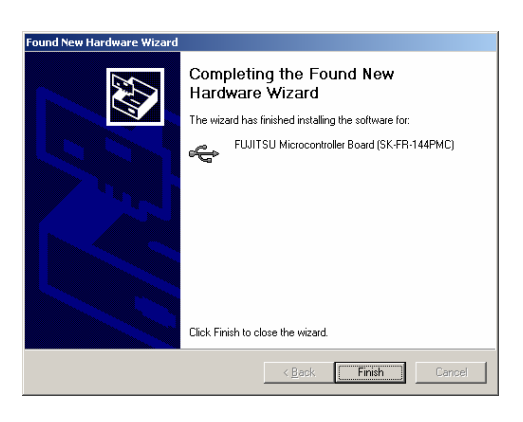

Fujitsu Microelectronics Europe - http://emea.fujitsu.com/microelectronics

All Rights Reserved.© Fujitsu Limited 2007

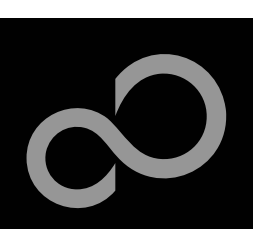

- Again Windows will 'Found New Hardware: USB Serial Port' and the Hardware Wizard should start automatically
	- **Note: The installation procedure may differ with different operating systems**

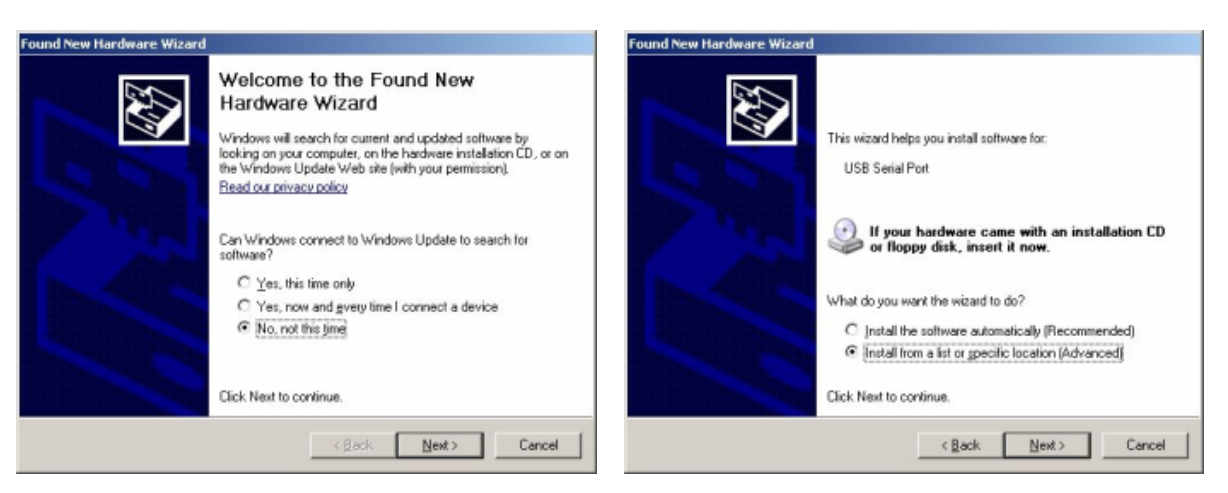

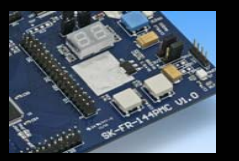

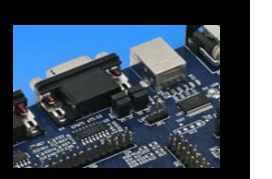

- Do not connect to Windows Update to search for software
- Select 'Install from a list or specific location (Advanced)'
- Within next windows select 'Search for the best driver' and browse on the CD to the folder 'drive:\USB-Driver\Win2000\_XP\_Vista\_Fujitsu'

Fujitsu Microelectronics Europe - http://emea.fujitsu.com/microelectronics

All Rights Reserved.© Fujitsu Limited 2007

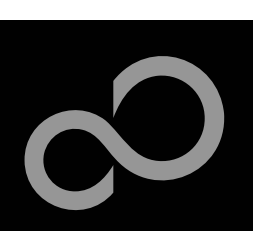

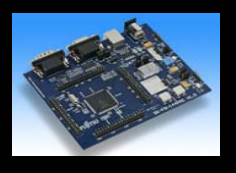

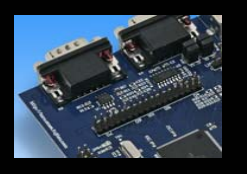

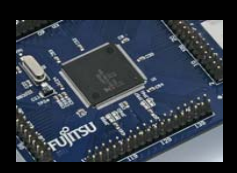

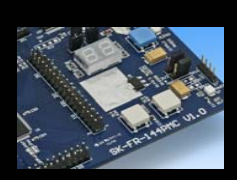

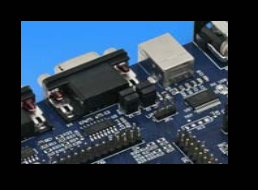

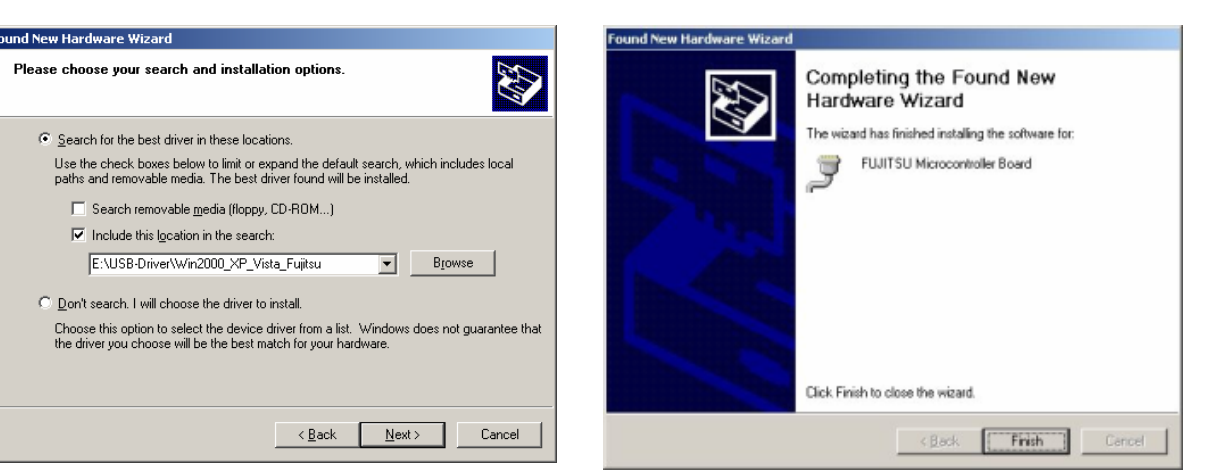

- 'Continue anyway' although the Windows Logo test may not be passed
- Windows completes the installation by copying some files

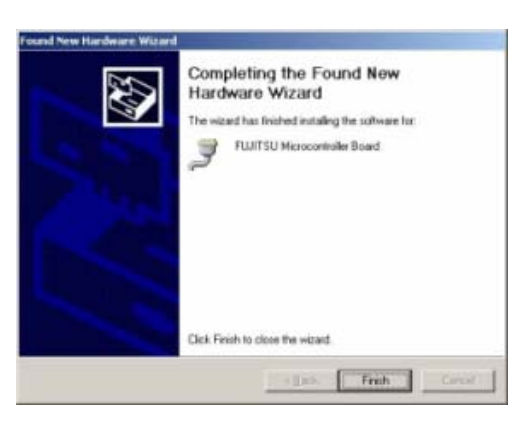

Fujitsu Microelectronics Europe - http://emea.fujitsu.com/microelectronics

All Rights Reserved.© Fujitsu Limited 2007

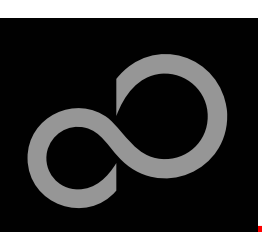

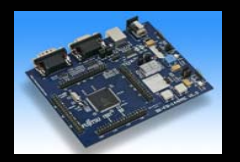

#### ■ Start the Device Manager of the Windows Control Panel

- START -> Settings -> Control Panel
- Control Panel -> System -> Hardware -> Device Manager

#### ■ Check 'Ports' for the assigned virtual COM-port number

**• FUJITSU Microcontroller board (e.g.: COM3)** 

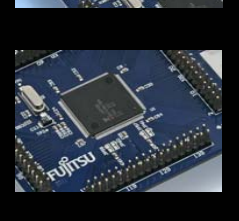

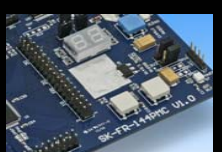

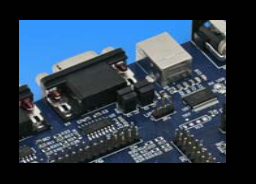

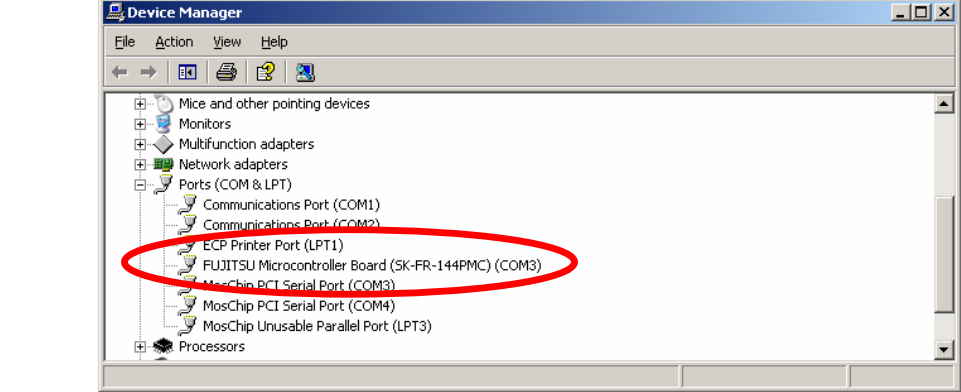

#### **Ready!**

- z The SK-FR-144PMC-91467B board can be powered via USB (default, JP11)
- Depending on JP4 and JP5 one UART is connected to USB

Fujitsu Microelectronics Europe - http://emea.fujitsu.com/microelectronics

All Rights Reserved.© Fujitsu Limited 2007

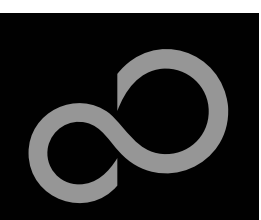

# The Development Software

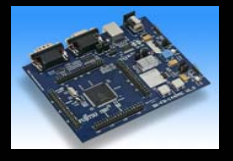

### ■ Softune Workbench

- Free of charge (only registration is required)
- Windows based development platform for all 32-bit microcontrollers
- **Includes: Editor, C-compiler, assembler, linker, core simulator**
- Supports optional hardware emulator
- Please fill in the registration form and receive your password by email
- Requires 'administration' or 'power user' rights on the PC

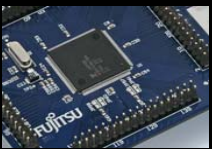

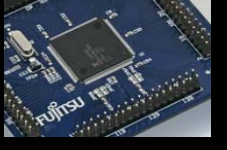

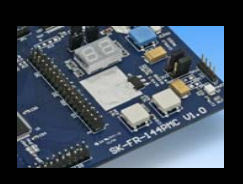

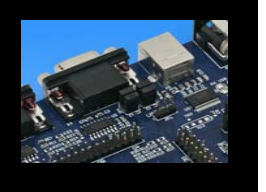

**Start installation** 

• Enter password and choose destination folder (e.g. c:\Softune6)

Fujitsu Microelectronics Europe - http://emea.fujitsu.com/microelectronics

All Rights Reserved.© Fujitsu Limited 2007 **22**

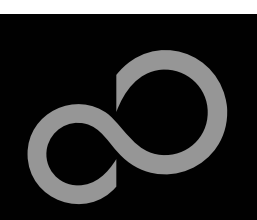

# The FLASH Programmer

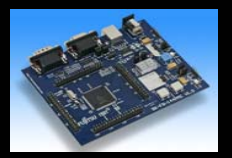

#### **MCU Flash programmer**

- Free of charge, no registration required
- Windows based programming tool for all 32-bit Fujitsu microcontroller
- **Uses PC serial port COMx (incl. virtual COM port: USB-to-RS232)**
- Start installation

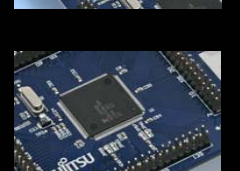

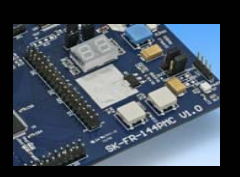

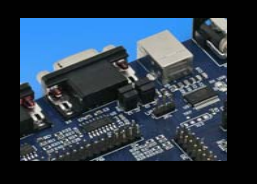

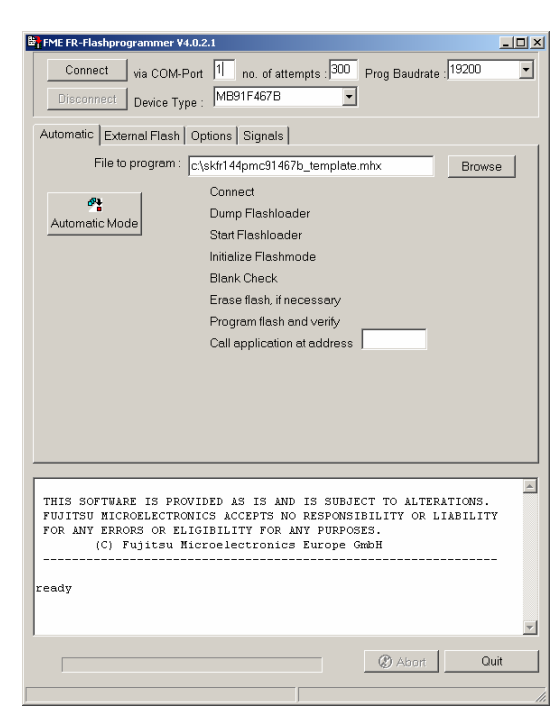

Fujitsu Microelectronics Europe - http://emea.fujitsu.com/microelectronics

All Rights Reserved.© Fujitsu Limited 2007

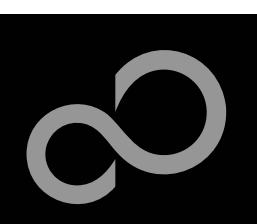

# Tools and Software Examples

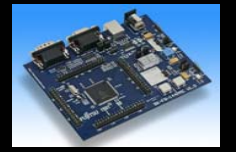

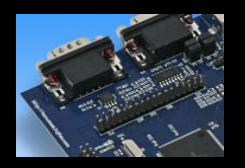

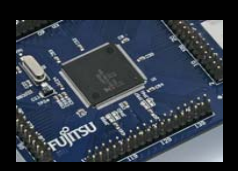

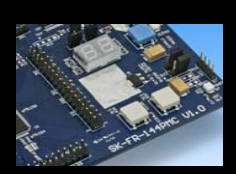

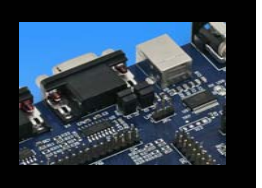

#### **The following examples are provided with the SK-FR-144PMC-91467B:**

• choose destination folder (e.g. c:\Softune\Utilities\SKwizard)

skfr144pmc91467b\_template

**Start installation** 

Free of charge terminal program

**SKwizard**

- , Empty' project as base for user applications
- skfr144pmc91467b\_counter
	- Counts from 0 to 99 on the 7-segment Display
- skfr144pmc91467b\_uart\_async
	- UART example using UART4/5
- skfr144pmc91467b\_adc8\_dvm
	- Digital Voltage Meter based on the A/D-converter
- skfr144pmc91467b\_rlt
	- ReloadTimer0 interrupt is used for toggling 7-segment Display

(Detailed program description can be found in each project's 'readme.txt')

Fujitsu Microelectronics Europe - http://emea.fujitsu.com/microelectronics

All Rights Reserved.© Fujitsu Limited 2007

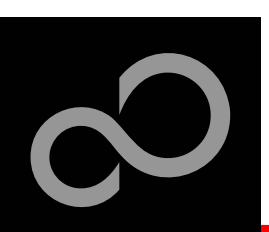

### Program Download

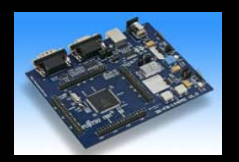

### ■ Connect SK-FR-144PMC-91467B board to PC

• RS232 or USB can be used

#### **Start the FME MCU Flash programmer**

• Set COM-Port and Baudrate

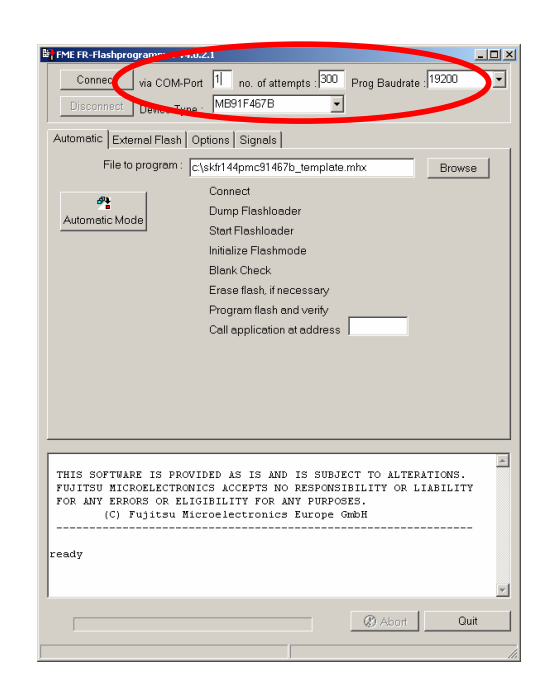

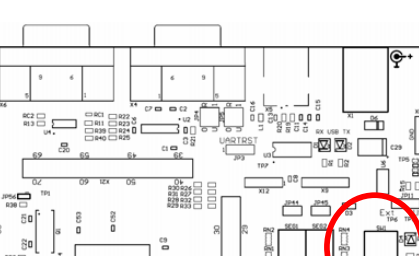

**RS232 USB port (see chapter Jumper seetings)**

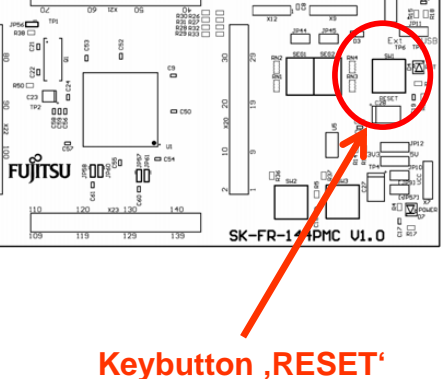

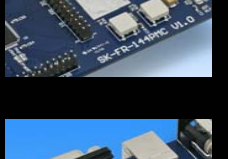

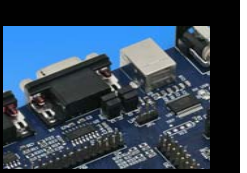

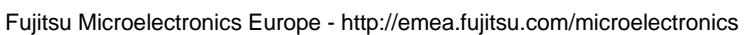

All Rights Reserved.© Fujitsu Limited 2007 **25**

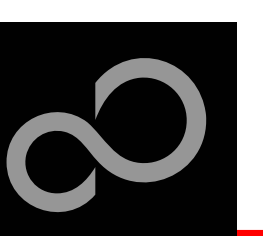

### Program Download

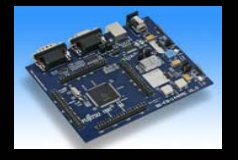

- Select the target microcontroller (MB91F467B)
- Choose the software example from the example 'ABS'-folder **(e.g. C:\…\skfr144pmc91467b\_template-v10\STANDALONE\ABS\skfr144pmc91467b\_template.mhx)**
- Choose "Automatic Mode" and reset SK-FR144PMC-91467B

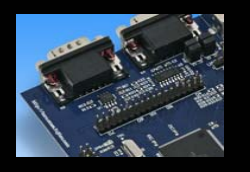

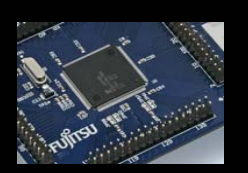

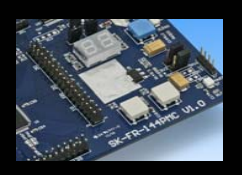

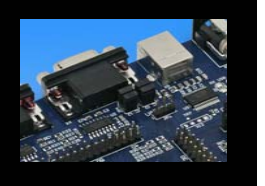

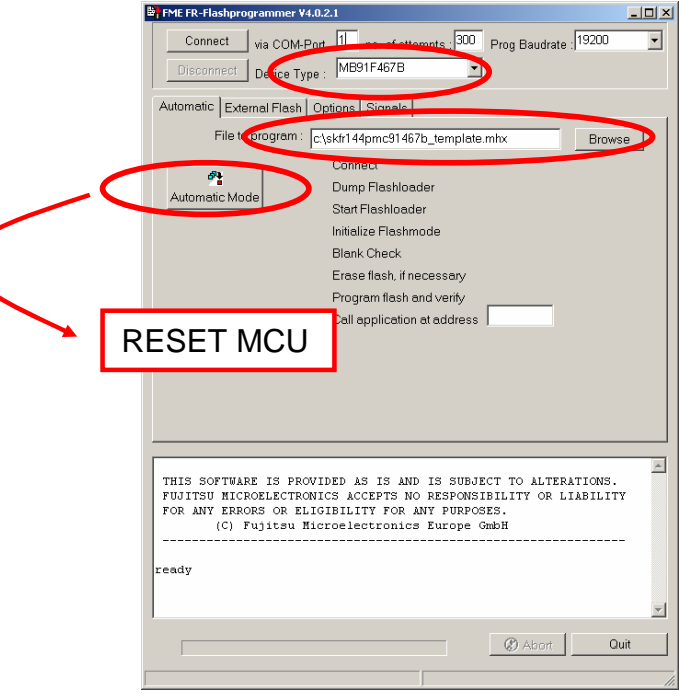

Fujitsu Microelectronics Europe - http://emea.fujitsu.com/microelectronics

All Rights Reserved.© Fujitsu Limited 2007

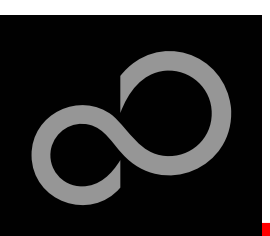

### Program Download

**After download has finished successfully**

- **Close the MCU Flash programmer**
- Press , Reset' on SK-FR-144PMC-91467B

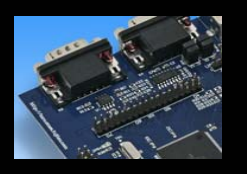

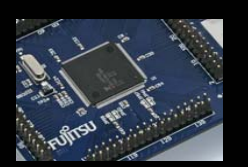

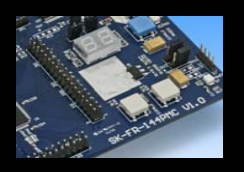

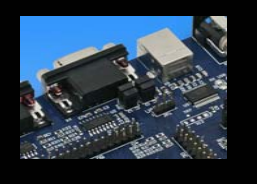

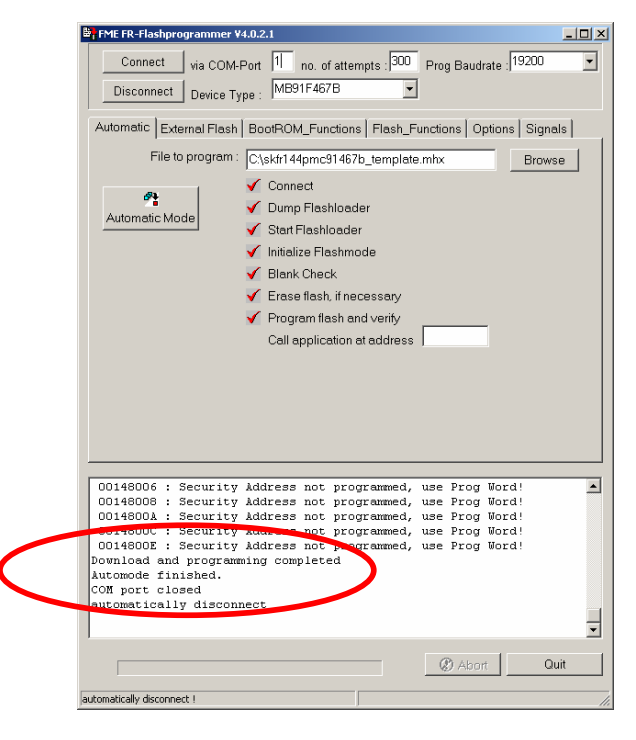

Fujitsu Microelectronics Europe - http://emea.fujitsu.com/microelectronics

All Rights Reserved.© Fujitsu Limited 2007 **27**

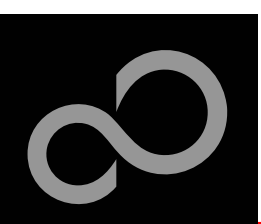

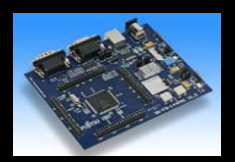

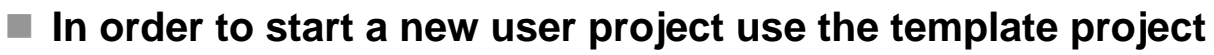

• This project includes the startup code, header files, and vector table

### **Copy the folder 'Template' within the example folder**

● Rename 'Copy of skfr144pmc91467b\_template-v10' to 'my\_application'

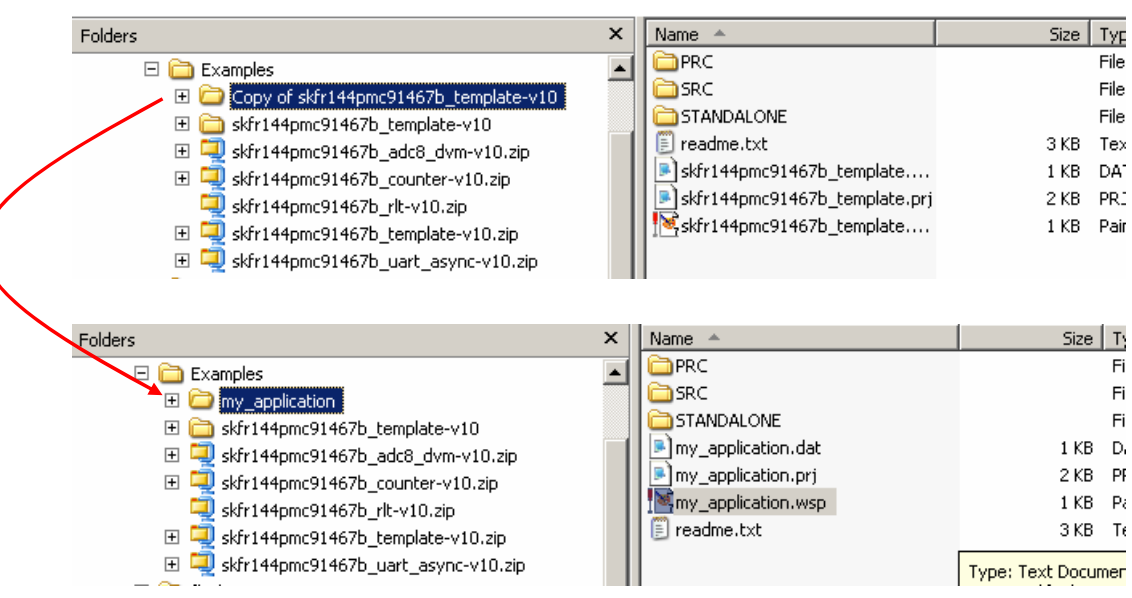

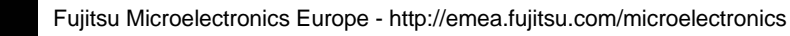

All Rights Reserved.© Fujitsu Limited 2007

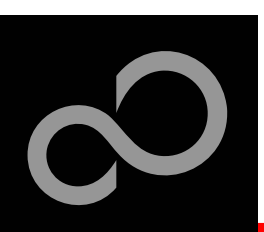

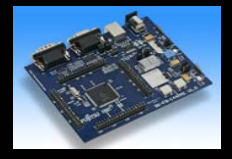

### **Enter 'my\_application'-folder**

- Rename 'skfr144pmc91467b\_template' into 'my\_application.prj'
- z Rename 'skfr144pmc91467b\_template' into 'my\_application.wsp'
- **Edit 'my\_application.prj'**
	- rename 'skfr144pmc91467b\_template' -> 'my\_application'

#### **Edit 'my\_application.wsp'**

• rename 'skfr144pmc91467b\_template' -> 'my\_application'

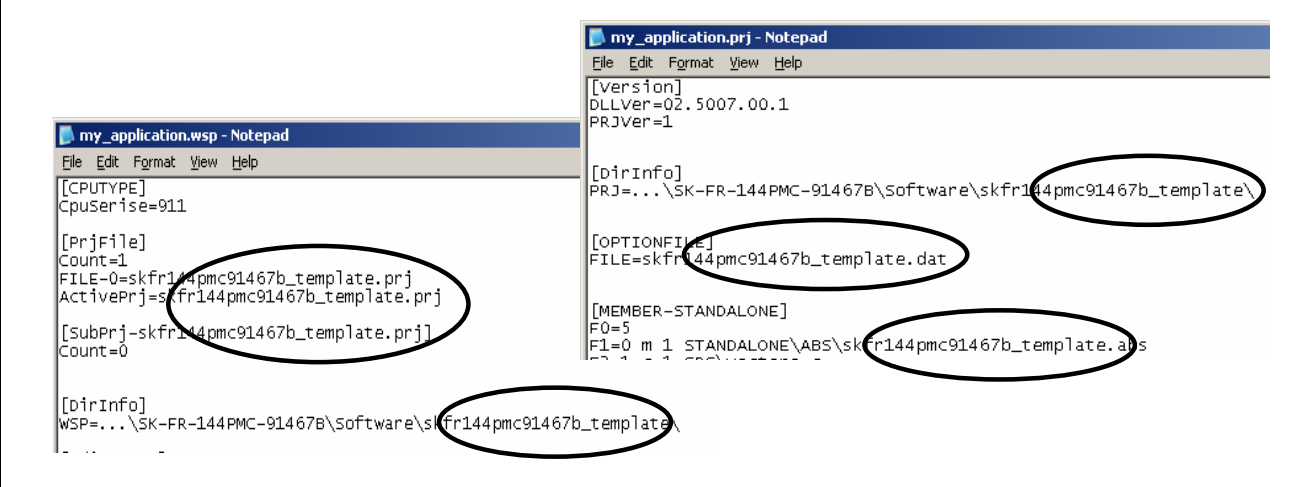

Fujitsu Microelectronics Europe - http://emea.fujitsu.com/microelectronics

All Rights Reserved.© Fujitsu Limited 2007

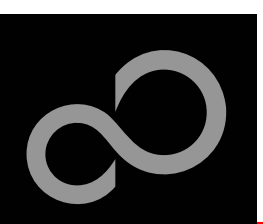

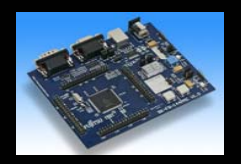

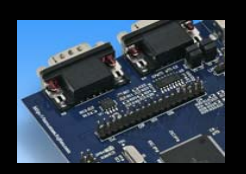

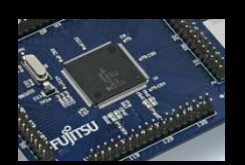

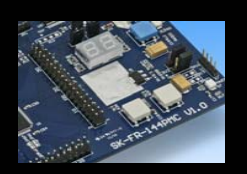

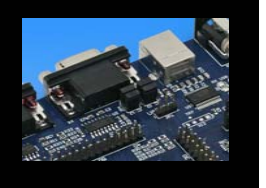

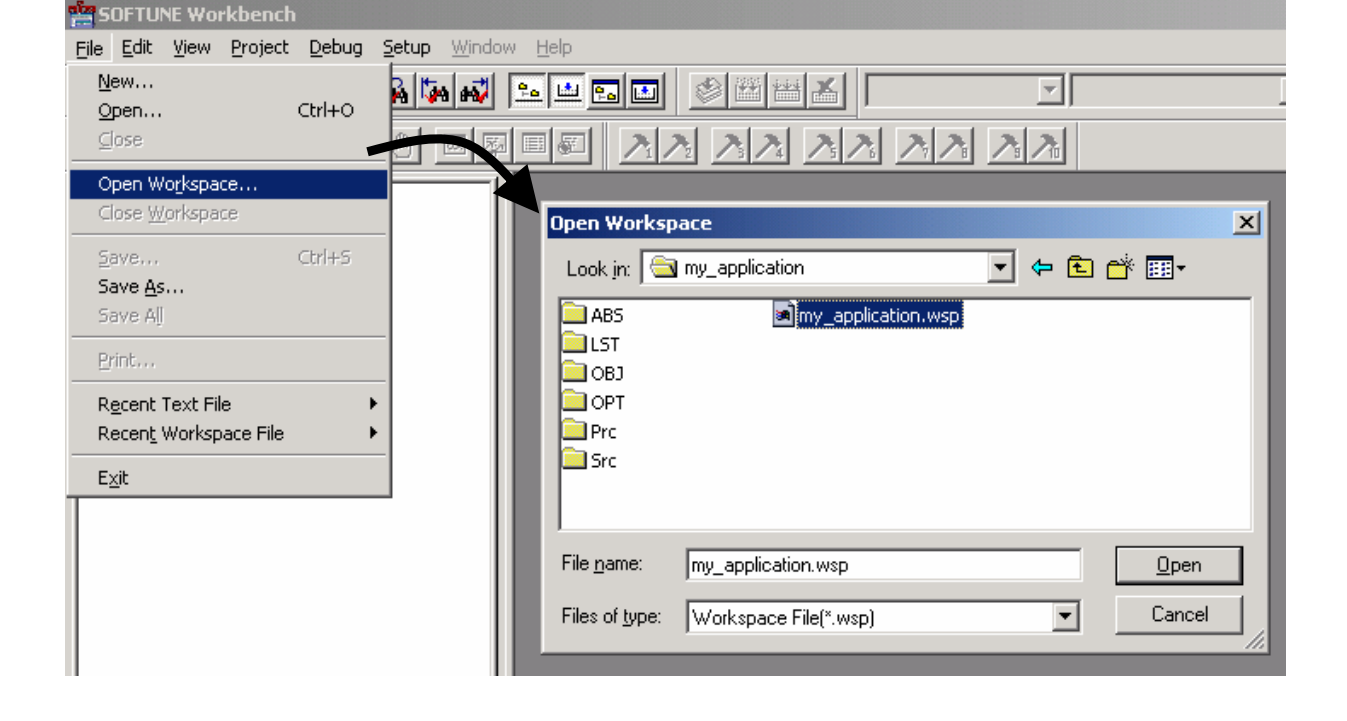

■ Start Softune Workbench and open your project

Fujitsu Microelectronics Europe - http://emea.fujitsu.com/microelectronics

All Rights Reserved.© Fujitsu Limited 2007

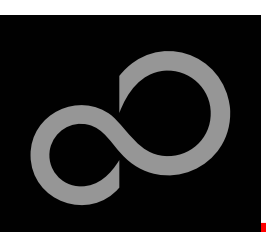

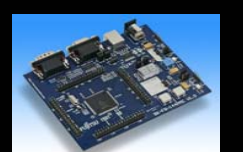

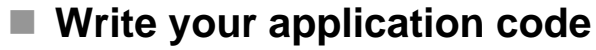

- Start.asm : Startup code
- Vectors.c : Vector table
- Main.c : Your application

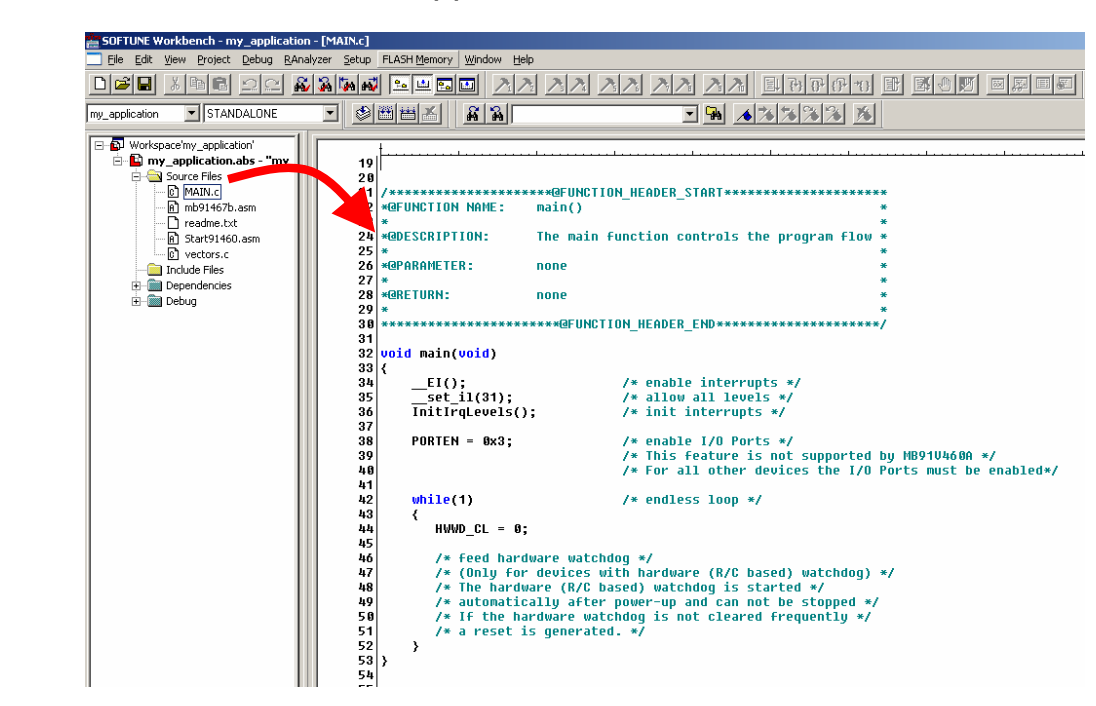

Fujitsu Microelectronics Europe - http://emea.fujitsu.com/microelectronics

All Rights Reserved.© Fujitsu Limited 2007

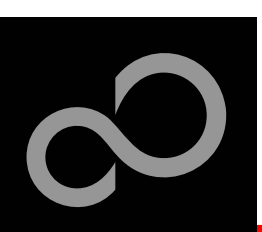

**Compile and build your project**

**Compile Make Build**

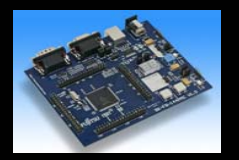

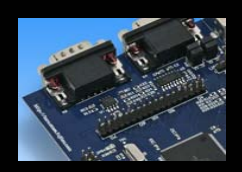

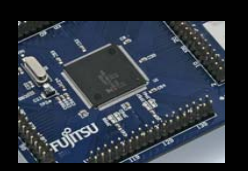

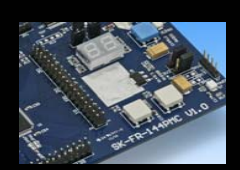

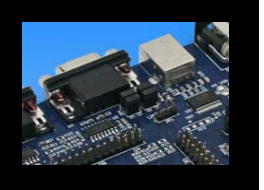

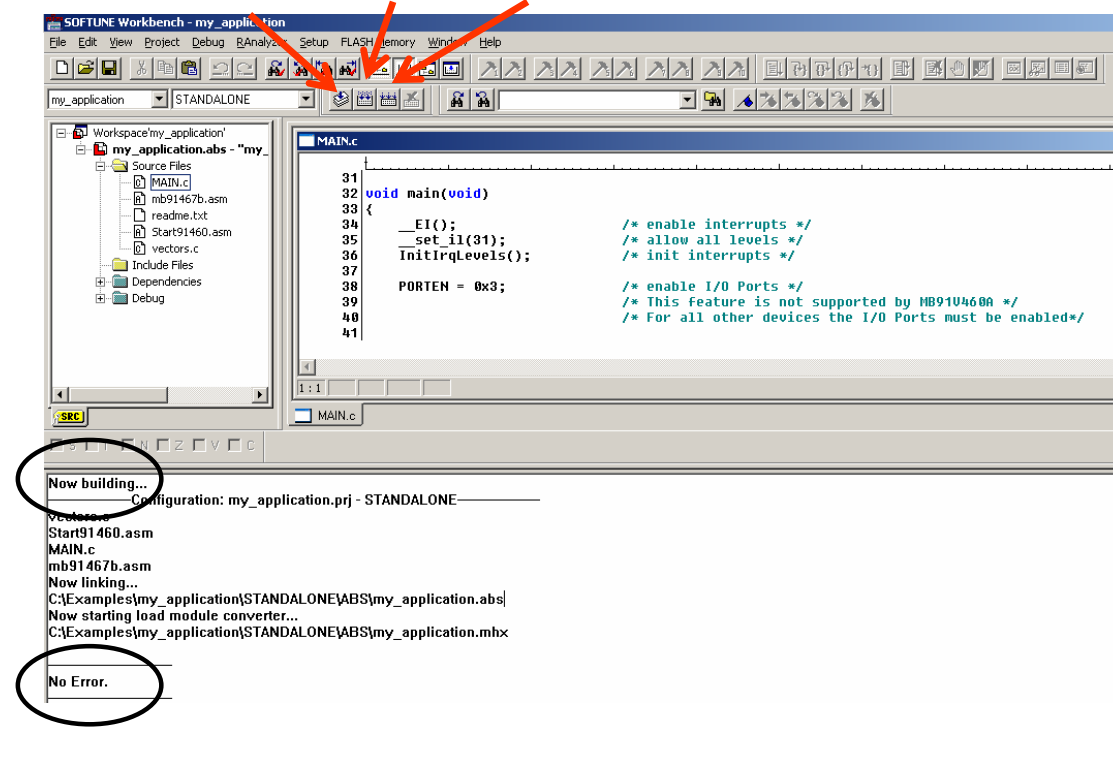

• Generates the MHX-file, which can be programmed to the Flash

Fujitsu Microelectronics Europe - http://emea.fujitsu.com/microelectronics

All Rights Reserved.© Fujitsu Limited 2007

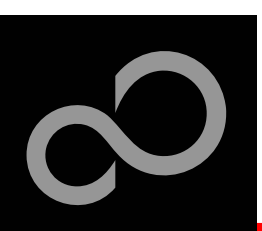

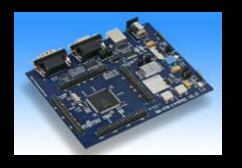

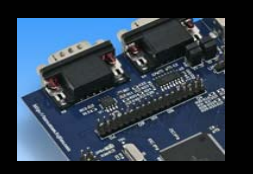

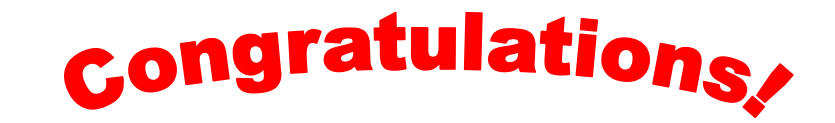

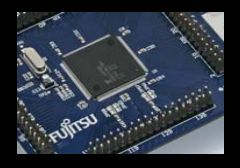

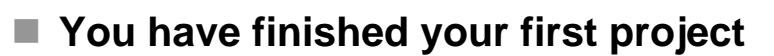

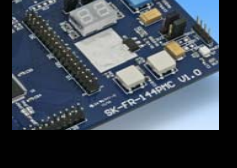

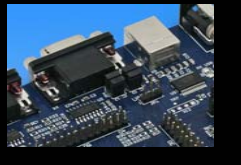

Fujitsu Microelectronics Europe - http://emea.fujitsu.com/microelectronics

All Rights Reserved.© Fujitsu Limited 2007 **33**

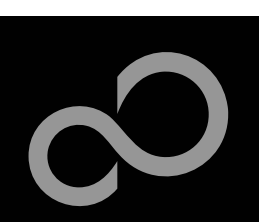

### Further Steps

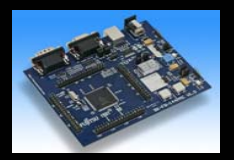

### ■ In order to learn more about Fujitsu's microcontrollers

- Visit our microcontroller website
	- http://mcu.emea.fujitsu.com
- See our application notes
	- http://mcu.emea.fujitsu.com/mcu\_product/mcu\_all\_appnotes.htm
- See our software examples
	- http://mcu.emea.fujitsu.com/mcu\_product/mcu\_all\_software.htm

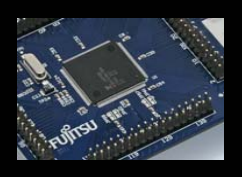

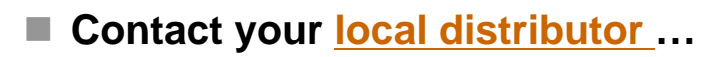

- for individual support
- to order the latest 'Fujitsu Micros DVD' containing all information regarding Fujitsu's 8-bit, 16-bit, and 32-bit microcontrollers

Fujitsu Microelectronics Europe - http://emea.fujitsu.com/microelectronics

All Rights Reserved.© Fujitsu Limited 2007

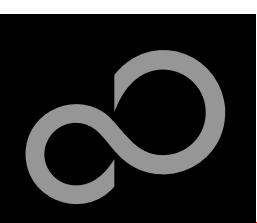

## Accemic MDE

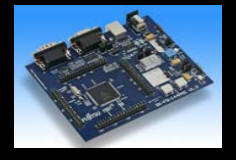

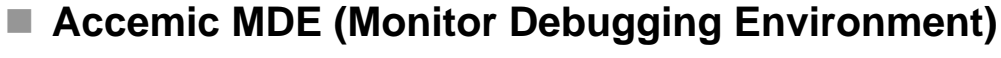

• Accemic MDE provides powerful state-of-the-art debugging capabilities and a highly intuitive, easy-to-use visual interface. Accemic MDE is designed to deliver functionality that will reduce the time spent on testing and debugging. Accemic MDE is the first tool on the market allowing the Fujitsu FR microcontrollers to be debugged in the single-chip mode without using an emulator.

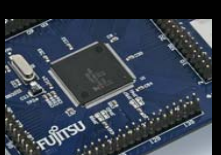

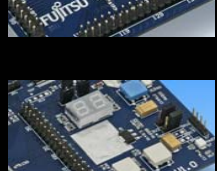

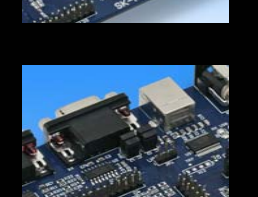

### **ROM-Monitor**

### **Two modes: ,Debugging'** / ,Run and Break'

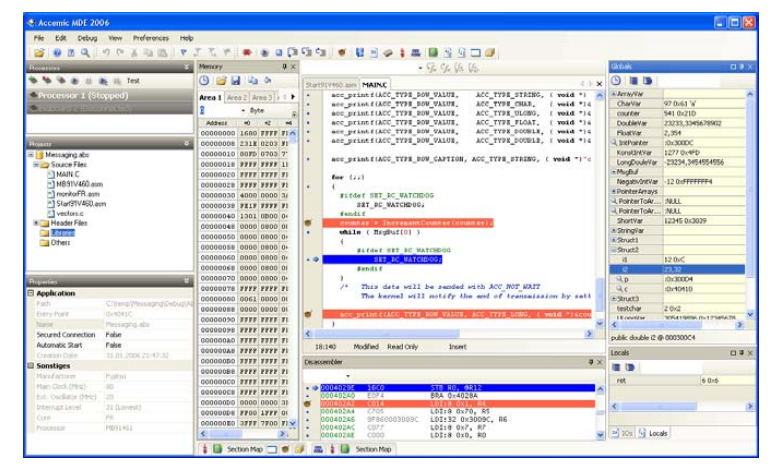

Fujitsu Microelectronics Europe - http://emea.fujitsu.com/microelectronics

All Rights Reserved.© Fujitsu Limited 2007

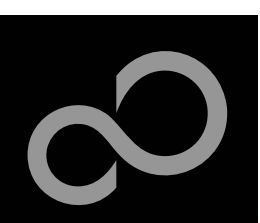

### Accemic MDE

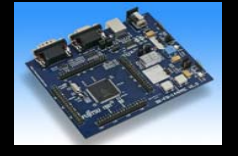

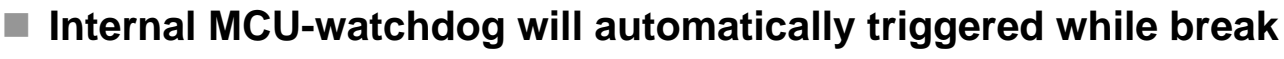

- **Debug Windows**
	- Browser Window (Functions, Units, Interrupts, Variables, Registers)
	- Watch Window, Memory Window, Processor-Status, Stack, Disassembler
- **Message window to receive informations from microcontroller**
- **Connection: RS232, 38400 Baud**
- **Integrated Flash programming tool**
- **More information: Readme MDE 2006**
- A demo version of Accemic MDE is available on separate **CDROM**

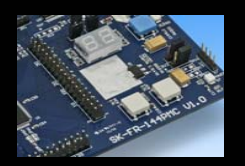

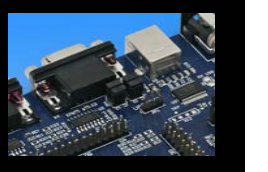

- Software Examples for Accemic MDE can be found on CDROM **at:** CD-drive:\ …\Accemic\Samples\FR\MB91F467B
- **Further Information and demo-version of latest MDE products can be found here: www.accemic.com**

Fujitsu Microelectronics Europe - http://emea.fujitsu.com/microelectronics

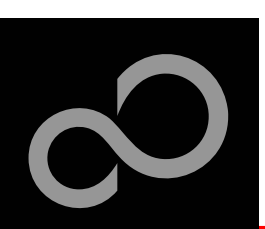

# Optional Tools

### **High-end evaluation board**

- Starterkit SK-91467B-144PMC
- Starterkit SK-91467C-144PMC (resource only)

#### **Hardware emulator**

- Emulator (MB2198-01)
- DSU Cable (MB2198-10)

#### **Adapter board**

• EMA-MB91V460A-002B-80

#### **Socket Adapter board**

- EMA-MB91F467B-NLS-144M08
- EMA-MB91F467B-LS-144M08

#### **Programmer**

Conitec GALEP-4

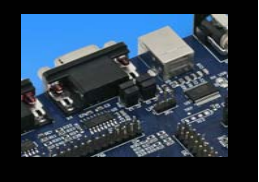

#### **Operating systems**

Fujitsu Microelectronics Europe - http://emea.fujitsu.com/microelectronics

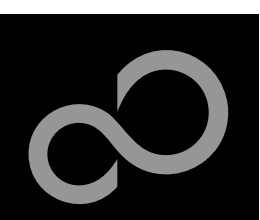

### Evaluation Board

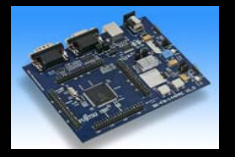

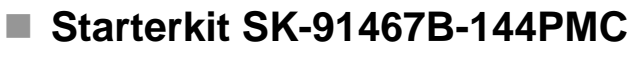

- Soldered socket for MCU
- All resources available for evaluation
- In-Circuit serial Flash programming (UART4)
- Four LIN-UART and six CAN interfaces on board
- 3 V capable CAN, LIN and RS232 transceivers
- 8 User LEDs, optional: alphanumeric standard LC-Display connectable instead of LEDs

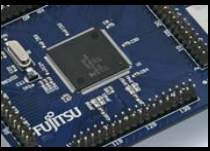

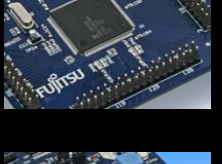

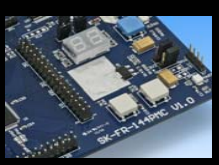

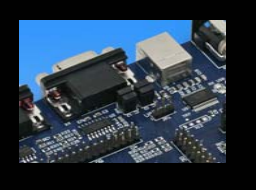

• Reset button ● 5 User buttons

● 8MB Flash, 2MB SRAM

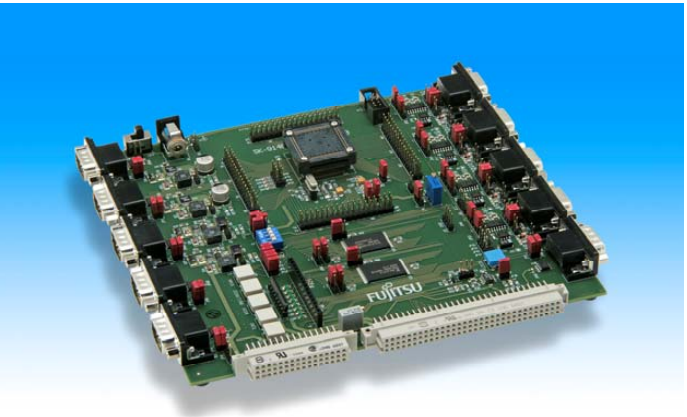

Fujitsu Microelectronics Europe - http://emea.fujitsu.com/microelectronics

All Rights Reserved.© Fujitsu Limited 2007

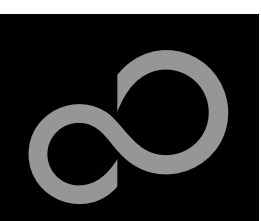

### Evaluation Board

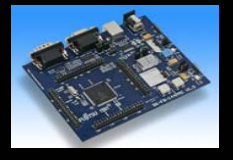

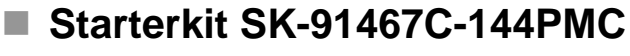

- Capable to support MB91F467B (resource mode only)
- Soldered socket for MCU
- All resources available for evaluation
- In-Circuit serial Flash programming (UART4)
- Two RS232, two LIN and one CAN interface are usable simultaneously
- 3 V capable CAN, LIN and RS232 transceivers
- 8 User LEDs, optional: alphanumeric standard LC-Display connectable instead of LEDs
- Reset button
- 5 User buttons

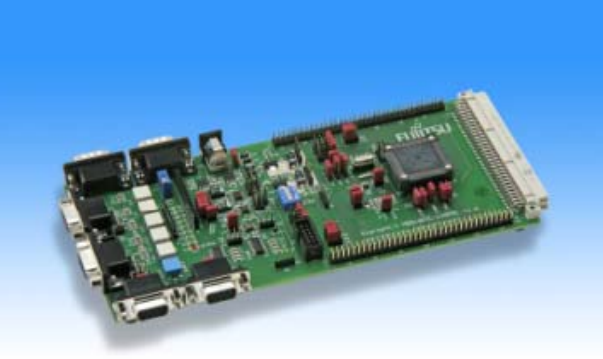

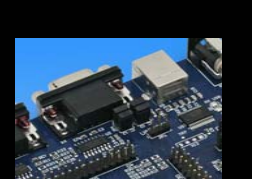

Fujitsu Microelectronics Europe - http://emea.fujitsu.com/microelectronics

All Rights Reserved.© Fujitsu Limited 2007

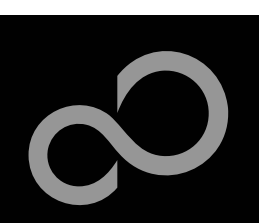

# Hardware Emulator

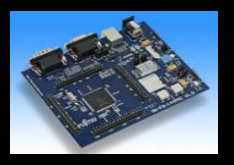

### **In-Circuit emulator 2198-01**

- USB, LAN, and RS232 communication interface
- Connected to target system via standard Fujitsu probe cable
- High speed operating frequency
- 2052 code / 4 data event breakpoints
- Sequential breakpoints (4 conditions / 3 levels)
- Trace function

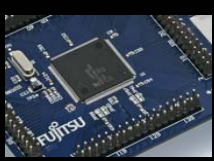

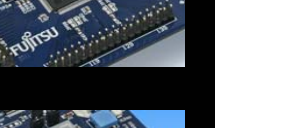

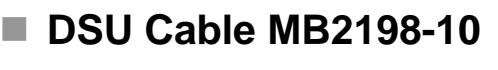

**• Debugging Support Unit** 

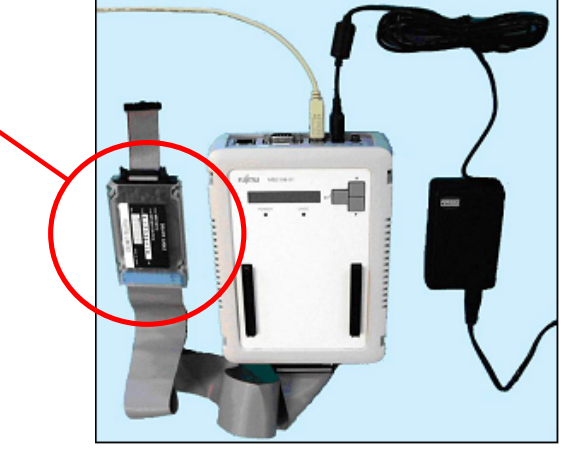

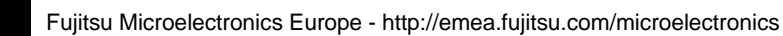

All Rights Reserved.© Fujitsu Limited 2007

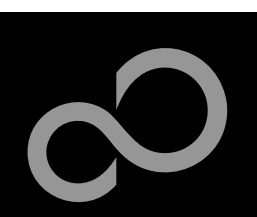

# EMA-MB91V460A-002B-80

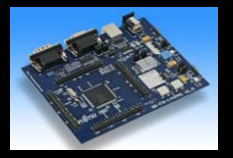

### **EMA-MB91V460A-002B-80**

- Includes MB91V460A
- Connection via DSU-cable MB2198-10 to emulator main unit MB2198-01
- 4 MB Emulation RAM
- 64KB Trace Buffer
- Common to all MB91460 derivatives

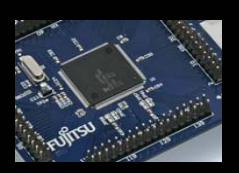

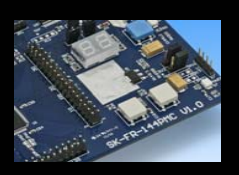

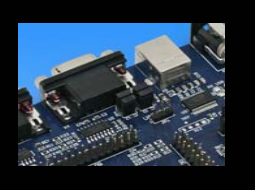

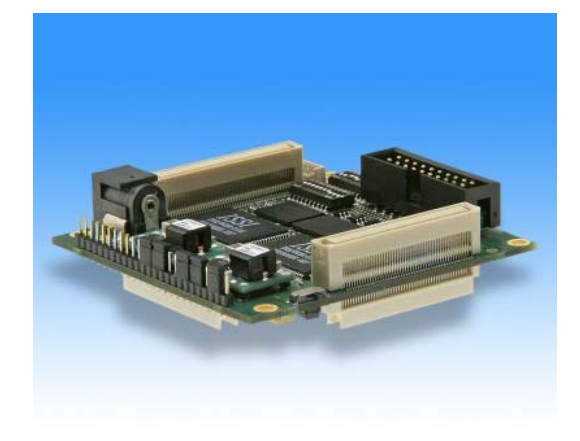

Fujitsu Microelectronics Europe - http://emea.fujitsu.com/microelectronics

All Rights Reserved.© Fujitsu Limited 2007

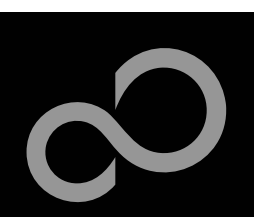

# EMA Socket Adapter Board

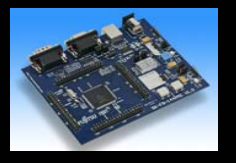

#### **EMA Socket Adapter Board**

- For use with EMA-MB91V460A-002B-80
- Dedicated to each Series
	- 'NLS' Version without Level Shifter
		- Operation for single supply voltage (5 V or only 3 V)
	- 'LS' Version includes Level Shifter
		- Operation for mixed supply mode only (VDD35=3V3, VDD5 =5V)
		- Restricted use of port directions for IO-Ports of ext. bus interface

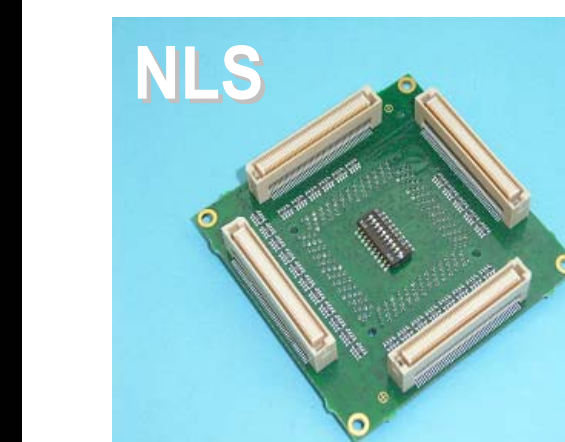

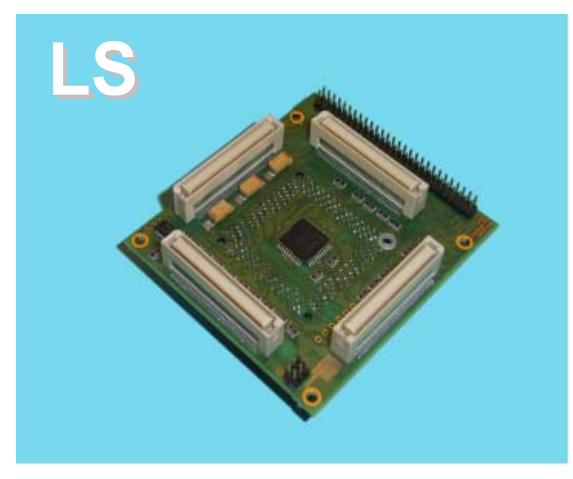

Fujitsu Microelectronics Europe - http://emea.fujitsu.com/microelectronics

All Rights Reserved.© Fujitsu Limited 2007

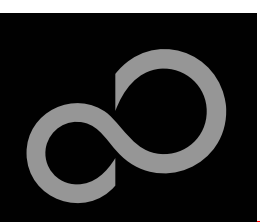

### Programmer

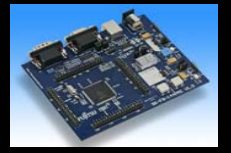

### **GALEP IV**

- Supports parallel programming
- Supports serial synchronous and asynchronous programming
- $\bullet$  Optional programming cable for serial synchronous programming
- Allows programming in volume production
- **www.conitec.com**

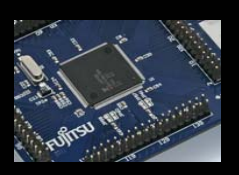

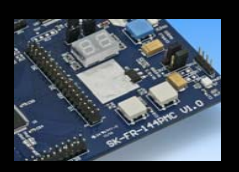

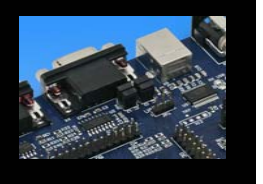

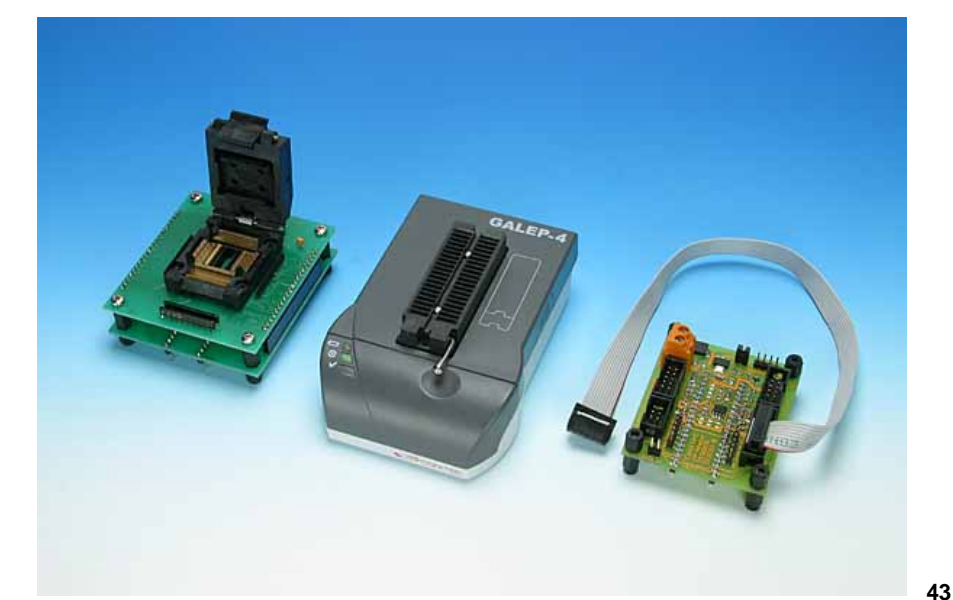

Fujitsu Microelectronics Europe - http://emea.fujitsu.com/microelectronics

All Rights Reserved.© Fujitsu Limited 2007

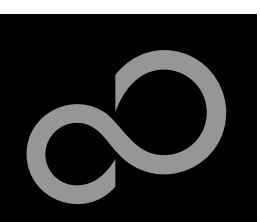

# Operating Systems

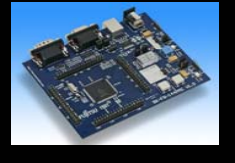

### ■ ProOSEK®

- Real-time operating system, OSEK/VDX
- **www.elektrobit.com/**

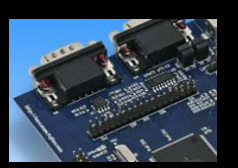

#### **EUROS**

- RTOS including TCP/IP, IrDA, IDE, CAN-Bus, CANopen, Profibus, etc.
- o www.euros-embedded.com

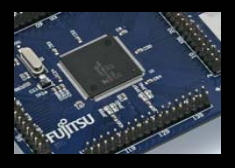

#### **RTA-OSEK**

- Realogy Real-Time Architect (RTA), OSEK, incl. timing analysis tool
- www.etasgroup.com

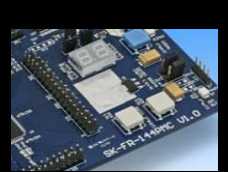

#### **embOS**

- Small memory footprint for single-chip applications incl. PC viewer
- www.segger.com

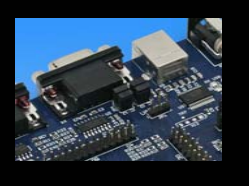

#### **osCAN (OSEK/VDX)**

- osCAN (OSEK/VDX) and further networking software CAN, LIN, FlexRay, etc.
- www.vector-informatik.de

Fujitsu Microelectronics Europe - http://emea.fujitsu.com/microelectronics

All Rights Reserved.© Fujitsu Limited 2007

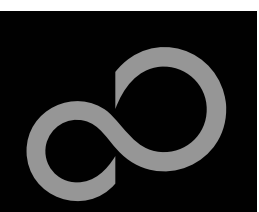

# Contacts - Distribution

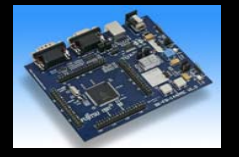

### **European distributors**

- ATeG-Anatec AG **www.anatec.ch**
- ATeG-Ineltek GmbH www.ineltek.de
- **EBV Elektronik GmbH www.ebv.com**
- 
- 
- **Melchioni Electronica SpA www.melchioni.it**
- **PN Electronics www.pne.fr**
- 
- 
- 
- 
- Glyn GmbH & Co. KG www.glyn.de, www.glyn.ch
- **Malpassi srl www.malpassi.it**
	-
	-
- **Rutronik www.rutronik.com**
	- **Sagitrón www.sagitron.es/english.htm**

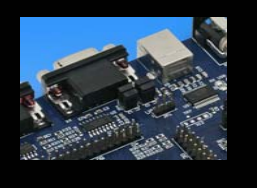

Fujitsu Microelectronics Europe - http://emea.fujitsu.com/microelectronics

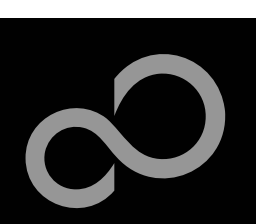

# Fujitsu Microelectronics Europe

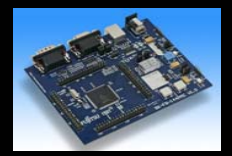

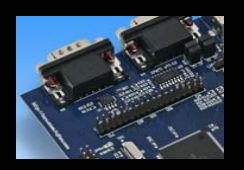

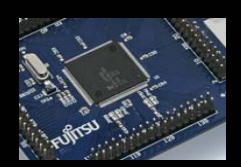

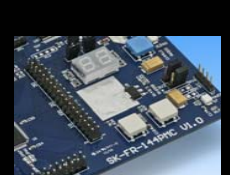

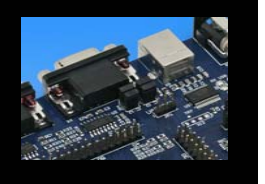

#### **Germany (Headquarters)**

- **Pittlerstrasse 47, D-63225 Langen**
- Tel: (0 61 03) 69 00, Fax: (0 61 03) 69 01 22

#### **France**

- Immeuble Odyssee bat A, 3rd floor 2-12 chemin des Femmes, F-91300 Massy
- Tel: (01) 55 21 00 40, Fax: (01) 55 21 00 41

#### **Italy**

- Palazzo Pitagora Milano 3 City, Via Ludovico il Moro 4B, I-20080 Basiglio, Milano
- Tel: (02) 90 45 02 1, Fax: (02) 90 75 00 87
- **United Kingdom**
	- **Network House, Norreys Drive, Maidenhead, Berkshire SL6 4FJ**
	- $\bullet$  Tel: (01628) 50 46 00, Fax: (01628) 50 46 66

#### **World Wide Web**

- http://emea.fujitsu.com/microelectronics
- http://mcu.emea.fujitsu.com/
- z Contact: micro\_info@fme.fujitsu.com

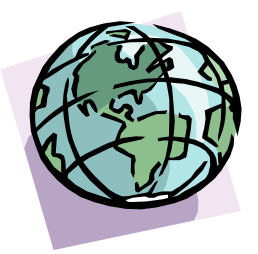

All Rights Reserved.© Fujitsu Limited 2007

**46**

Fujitsu Microelectronics Europe - http://emea.fujitsu.com/microelectronics

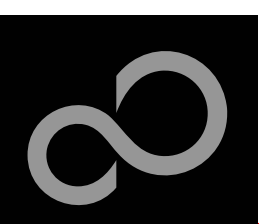

# Recycling

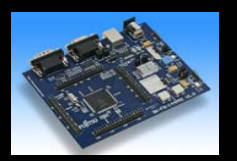

### **Gültig für EU-Länder:**

- **Gemäß der Europäischen WEEE-Richtlinie und deren Umsetzung** in landesspezifische Gesetze nehmen wir dieses Gerät wieder zurück.
- Zur Entsorgung schicken Sie das Gerät bitte an die folgende Adresse:

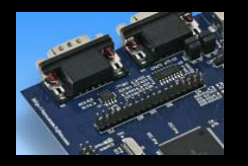

### **Valid for European Union Countries:**

- According to the European WEEE-Directive and its implementation into national laws we take this device back.
- For disposal please send the device to the following address:

### **Fujitsu Microelectronics Europe GmbH Warehouse/Disposal Monzastraße 4a D-63225 Langen**

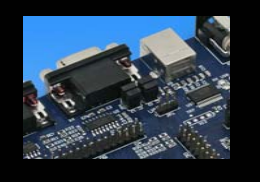

Fujitsu Microelectronics Europe - http://emea.fujitsu.com/microelectronics

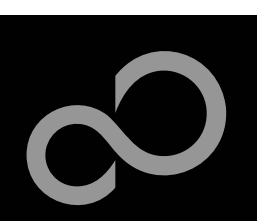

# Fujitsu Microelectronics Europe

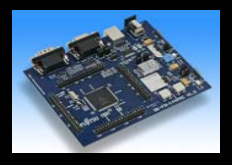

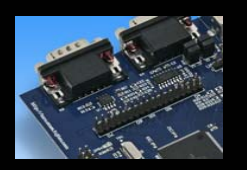

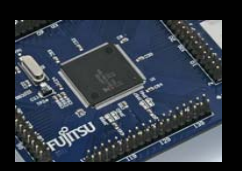

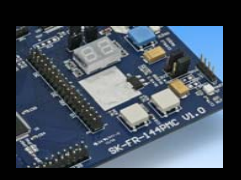

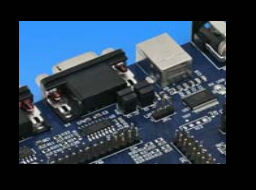

#### **'SK-FR-144PMC-91467B'-CD Link-List**

- **Software** 
	- Softune Workbench
	- MCU Flash programmer
	- SKwizard
- Software Examples
	- skfr144pmc91467b\_template
	- skfr144pmc91467b\_counter
	- skfr144pmc91467b\_uart\_async
	- skfr144pmc91467b\_adc8\_dvm
	- skfr144pmc91467b\_rlt

Fujitsu Microelectronics Europe - http://emea.fujitsu.com/microelectronics

All Rights Reserved.© Fujitsu Limited 2007

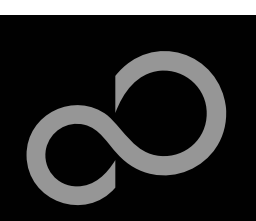

# Fujitsu Microelectronics Europe

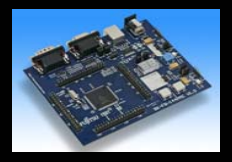

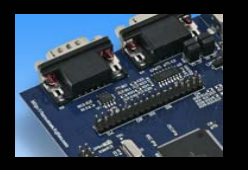

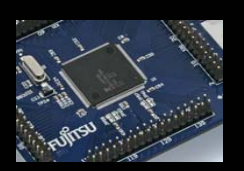

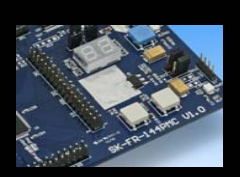

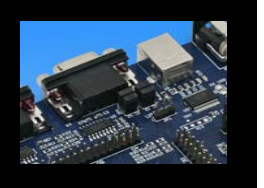

#### ■ 'SK-FR-144PMC-91467B'-CD Link-List

- **Documents** 
	- Schematic 'SK-FR-144PMC-91467B'
	- Data sheet MB91467BA
	- Hardware manual MB91460 Series
	- Hardware manual correction
	- AppNote 'mb91v460\_getting\_started'
	- AppNote 'start91460'
	- Customer Information: External-Interrupt
	- Customer Information: C-CAN Report
	- Customer Information: Bus-IF change

Fujitsu Microelectronics Europe - http://emea.fujitsu.com/microelectronics